# **Oracle9i Application Server Oracle**

Using the PL/SQL Gateway

Release 1 (v1.0.2.2)

May 2001

Part No. A90099-01

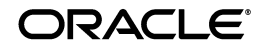

Using the PL/SQL Gateway, Release 1 (v1.0.2.2)

Part No. A90099-01

Copyright © 1996, 2001, Oracle Corporation. All rights reserved.

Primary Author: Cheryl Smith

Contributing Authors: Ron Decker, Pushkar Kapasi, Sanjay Khanna, Eric Lee, Kannan Muthukkaruppan

The Programs (which include both the software and documentation) contain proprietary information of Oracle Corporation; they are provided under a license agreement containing restrictions on use and disclosure and are also protected by copyright, patent, and other intellectual and industrial property laws. Reverse engineering, disassembly, or decompilation of the Programs is prohibited.

The information contained in this document is subject to change without notice. If you find any problems in the documentation, please report them to us in writing. Oracle Corporation does not warrant that this document is error free. Except as may be expressly permitted in your license agreement for these Programs, no part of these Programs may be reproduced or transmitted in any form or by any means, electronic or mechanical, for any purpose, without the express written permission of Oracle Corporation.

If the Programs are delivered to the U.S. Government or anyone licensing or using the programs on behalf of the U.S. Government, the following notice is applicable:

**Restricted Rights Notice** Programs delivered subject to the DOD FAR Supplement are "commercial computer software" and use, duplication, and disclosure of the Programs, including documentation, shall be subject to the licensing restrictions set forth in the applicable Oracle license agreement. Otherwise, Programs delivered subject to the Federal Acquisition Regulations are "restricted computer software" and use, duplication, and disclosure of the Programs shall be subject to the restrictions in FAR 52.227-19, Commercial Computer Software - Restricted Rights (June, 1987). Oracle Corporation, 500 Oracle Parkway, Redwood City, CA 94065.

The Programs are not intended for use in any nuclear, aviation, mass transit, medical, or other inherently dangerous applications. It shall be the licensee's responsibility to take all appropriate fail-safe, backup, redundancy, and other measures to ensure the safe use of such applications if the Programs are used for such purposes, and Oracle Corporation disclaims liability for any damages caused by such use of the Programs.

Oracle is a registered trademark, and Oracle8, Oracle8*i*, Oracle Application Server, Oracle WebDB, PL/SQL, PL/SQL Gateway, Oracle HTTP Server (poswered by Apache and Net8 are trademarks or registered trademarks of Oracle Corporation. Other names may be trademarks of their respective owners.

# **Contents**

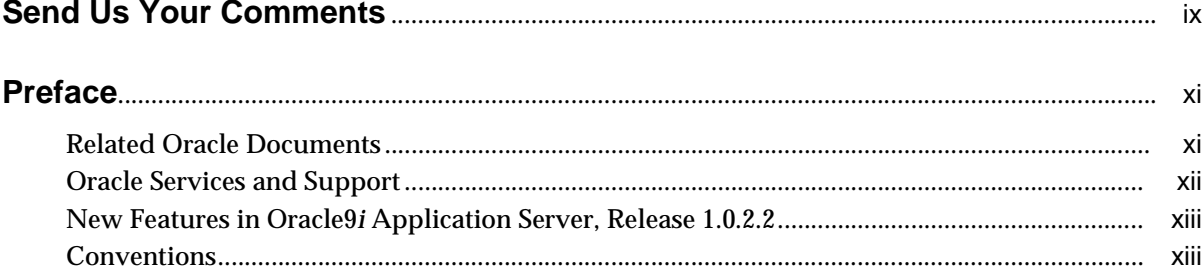

# 1 PL/SQL Gateway Overview

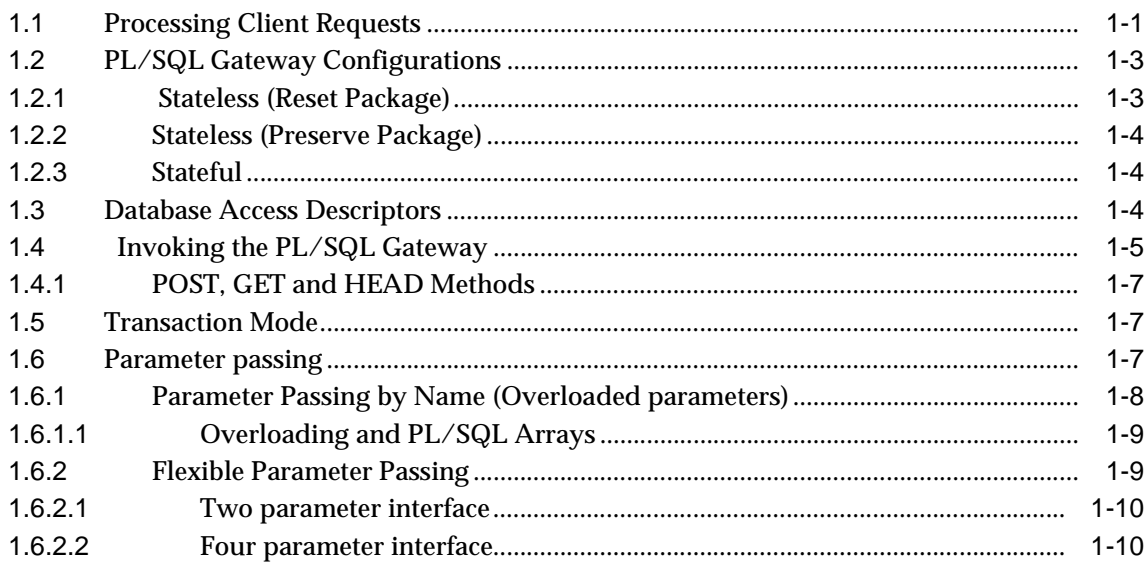

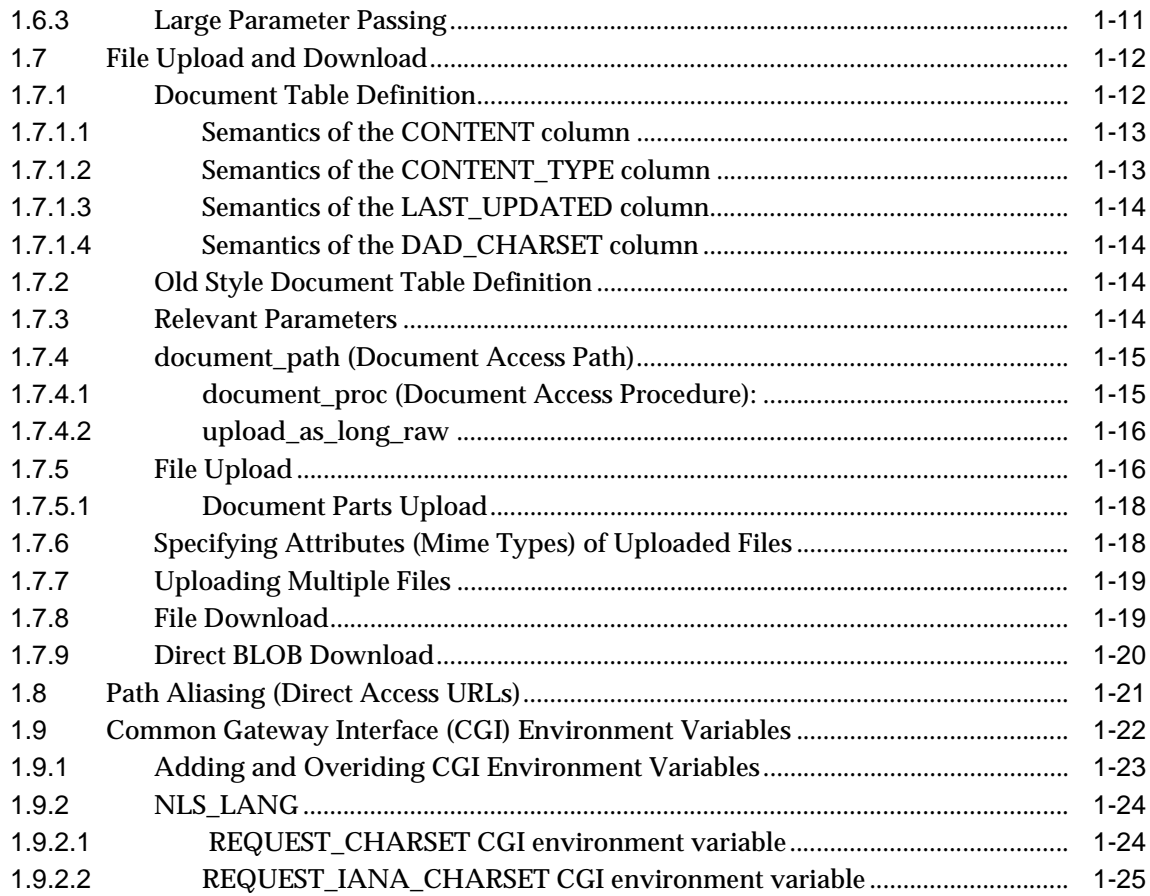

# **[2 Securing Applications through the PL/SQL Gateway](#page-40-0)**

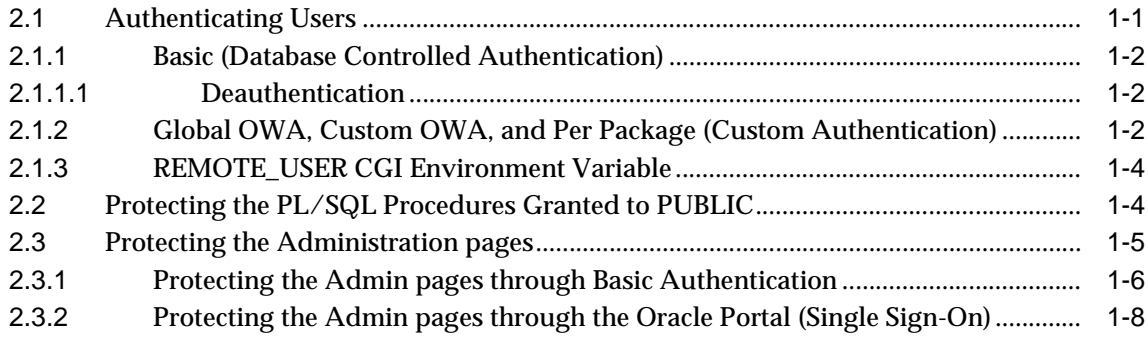

# **[3 Caching](#page-50-0)**

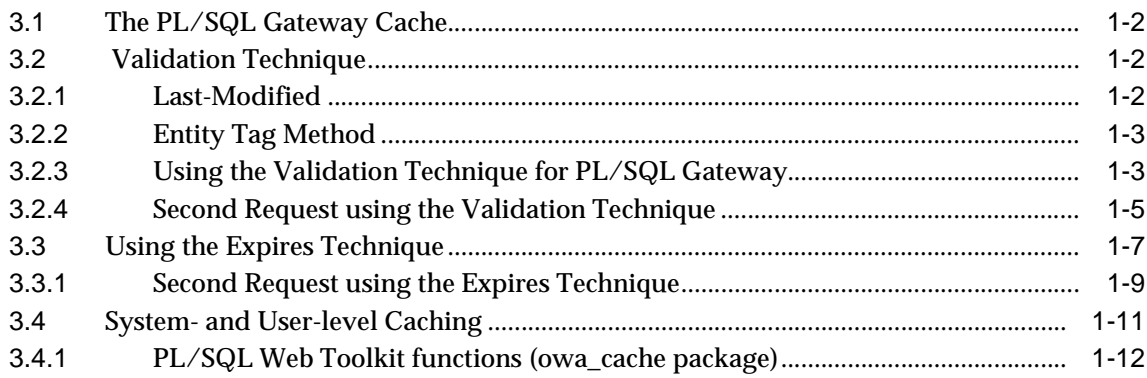

# **[4 Configuring the PL/SQL Gateway](#page-62-0)**

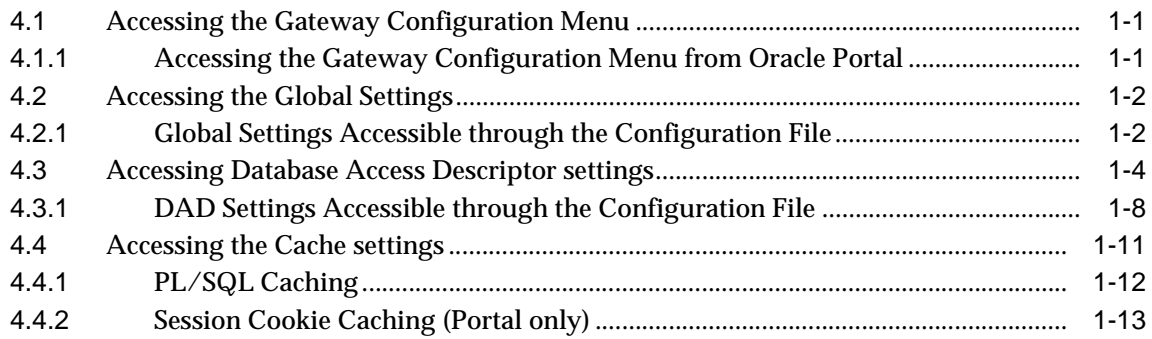

# **[5 Installing the PL/SQL Gateway](#page-76-0)**

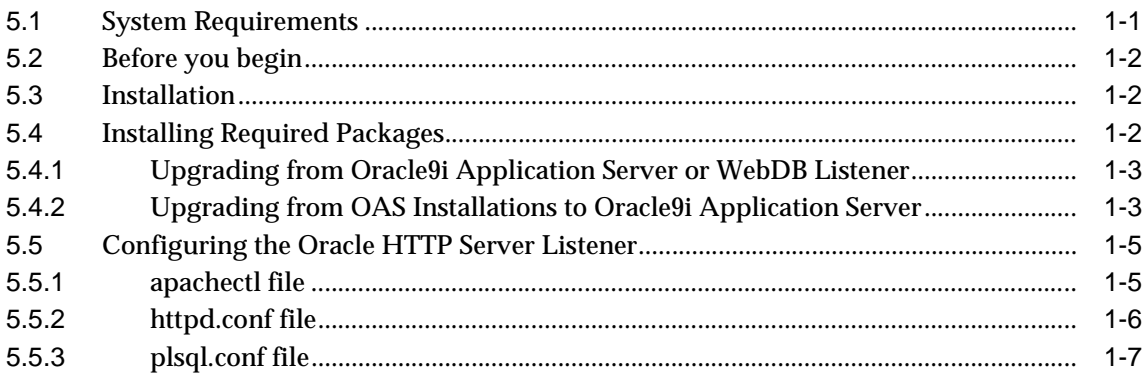

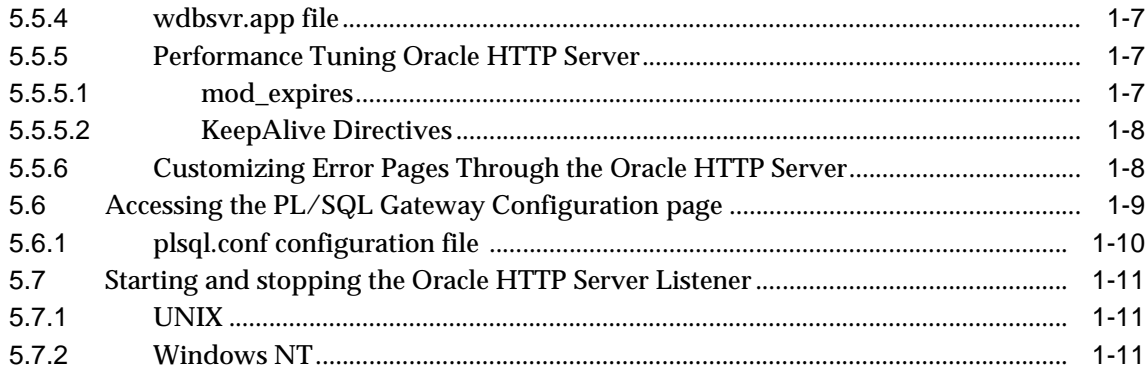

# **[6 PL/SQL Gateway Tutorial](#page-88-0)**

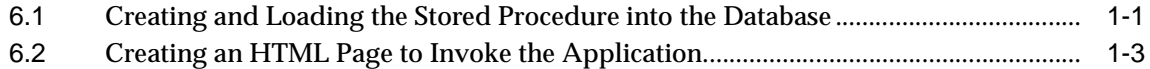

# **[A Performance Tuning](#page-92-0)**

# **[B Troubleshooting](#page-94-0)**

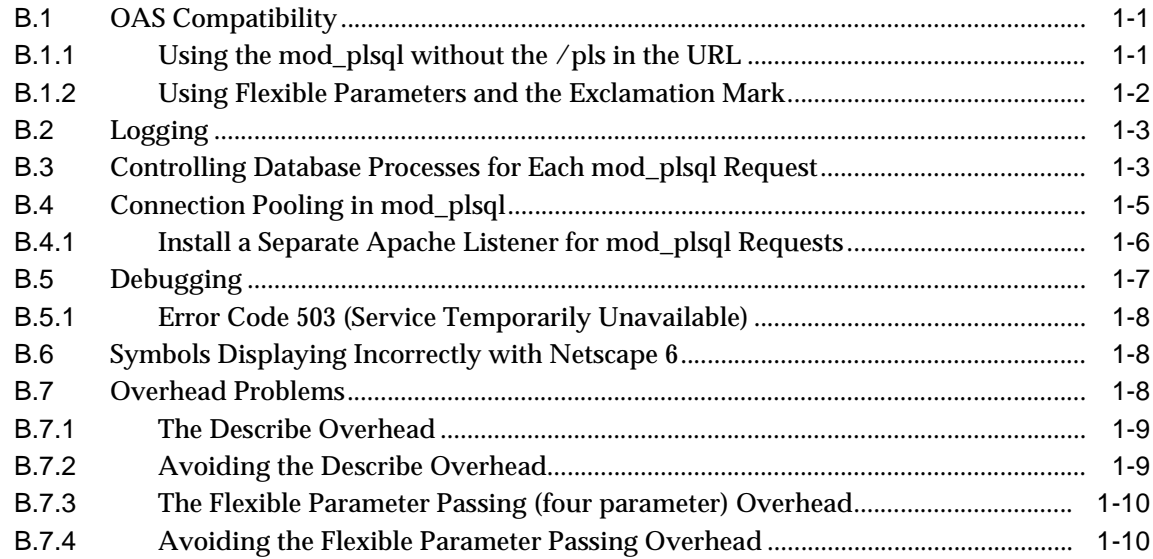

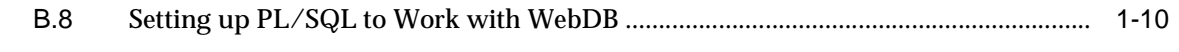

**[Index](#page-106-0)**

# **Send Us Your Comments**

## <span id="page-8-0"></span>**Using the PL/SQL Gateway, Release 1 (v1.0.2.2)**

#### **Part No. A90099-01**

Oracle Corporation welcomes your comments and suggestions on the quality and usefulness of this document. Your input is an important part of the information used for revision.

- Did you find any errors?
- Is the information clearly presented?
- Do you need more information? If so, where?
- Are the examples correct? Do you need more examples?
- What features did you like most?

If you have any suggestions for improvement, indicate the document title and part number, and the chapter, section, and page number (if available). Send comments to:

iasdocs\_us@oracle.com

If you would like a reply, please give your name, address, telephone number, and electronic mail address.

If you have problems with the software, please contact your local Oracle Support Services.

# **Preface**

<span id="page-10-0"></span>This manual describes how to install, configure, and maintain the PL/SQL Gateway for Oracle9*i* Application Server 1.0.2.2. It contains the following chapters:

[Chapter 1](#page-14-2) - Provides an overview of the PL/SQL Gateway and its features.

[Chapter 2](#page-40-2) - Describes how to secure applications.

[Chapter 3](#page-50-1) - Specifies the different methods of caching in the PL/SQL Gateway.

[Chapter 4](#page-62-3) - Describes global PL/SQL Gateway settings, and individual Database Access Descriptor and Cache settings.

[Chapter 5](#page-76-2) - Explains how to install the PL/SQL Gateway.

[Chapter 6](#page-88-2) - Provides step-by-step instructions for creating and invoking a simple application that displays the contents of a database table in an HTML page.

[Appendix A](#page-92-1) - Explains how to tune the performance of the PL/SQL Gateway.

[Appendix B](#page-94-3) - Describes common problems and solutions.

## <span id="page-10-1"></span>**Related Oracle Documents**

For more information, see the following manuals:

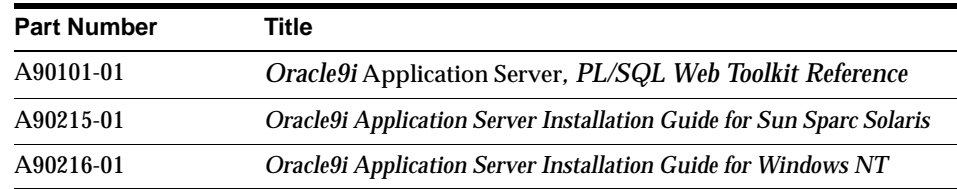

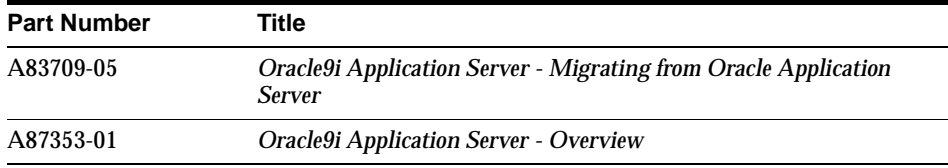

# <span id="page-11-0"></span>**Oracle Services and Support**

Information about Oracle products and global services is available from:

■ http://www.oracle.com

The sections below provide URLs for selected services.

## **Oracle Support Services**

Technical Support contact information worldwide is listed at:

http://www.oracle.com/support

Templates are provided to help you prepare information about your problem before you call. You will also need your CSI number (if applicable) or complete contact details, including any special project information.

## **Product and Documentation**

For U.S.A customers, Oracle Store is at:

■ http://store.oracle.com

Links to Stores in other countries are provided from this site.

Product documentation can be found at:

■ http://docs.oracle.com

## **Customer Service**

Global Customer Service contacts are listed at:

■ http://www.oracle.com/support

## **Education and Training**

Training information and worldwide schedules are available from:

■ http://education.oracle.com

### **Oracle Technology Network**

Register with the Oracle Technology Network (OTN) at:

http://technet.oracle.com

OTN delivers technical papers, code samples, product documentation, self-service developer support, and Oracle key developer products to enable rapid development and deployment of application built on Oracle technology.

# <span id="page-12-0"></span>**New Features in Oracle9***i* **Application Server, Release 1.0.2.2**

The 1.0.2.2 version of mod\_plsql has the following new features:

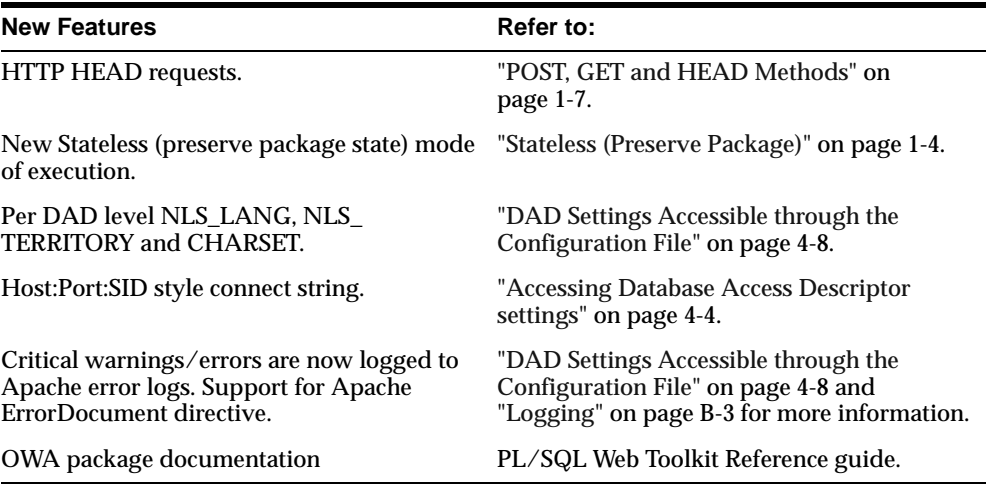

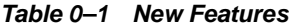

## <span id="page-12-1"></span>**Conventions**

The following conventions are used in this manual:

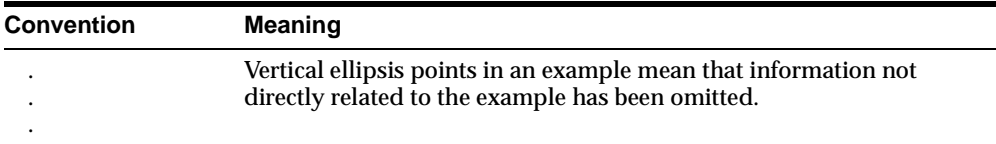

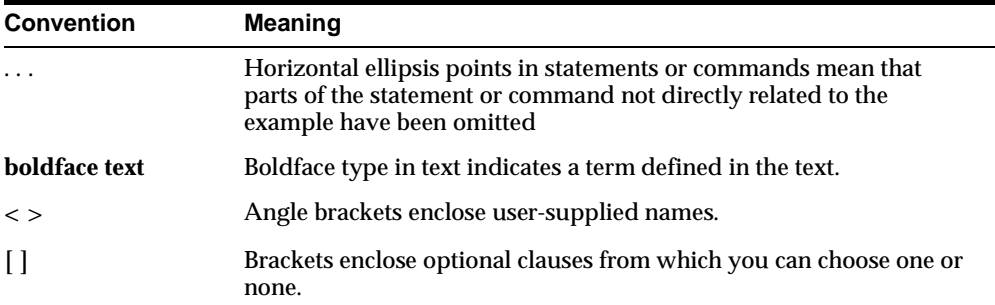

<span id="page-14-0"></span>**1**

# <span id="page-14-2"></span>**PL/SQL Gateway Overview**

Oracle9*i* Application Server consolidates Oracle's middle-tier products into a single solution for the deployment of Web applications. The PL/SQL Gateway provides support for building PL/SQL-based applications on the Web. PL/SQL stored procedures can retrieve data from a database and generate HTTP responses containing data and code to display in a Web browser. The PL/SQL Gateway also supports other Oracle products such as Oracle Portal.

## <span id="page-14-1"></span>**1.1 Processing Client Requests**

The PL/SQL Gateway has two versions. The first involves mod\_plsql, which is an Apache plug-in used to communicate with the database. It maps browser requests into database stored procedure calls over a SQL\*Net connection. It is generally indicated by a */pls* virtual path.

The second version involves the use of mod\_ose. There is an embedded PL/SQL Gateway that is shipped with mod\_ose.

The following scenario provides an overview of what steps occur when a server receives a client request:

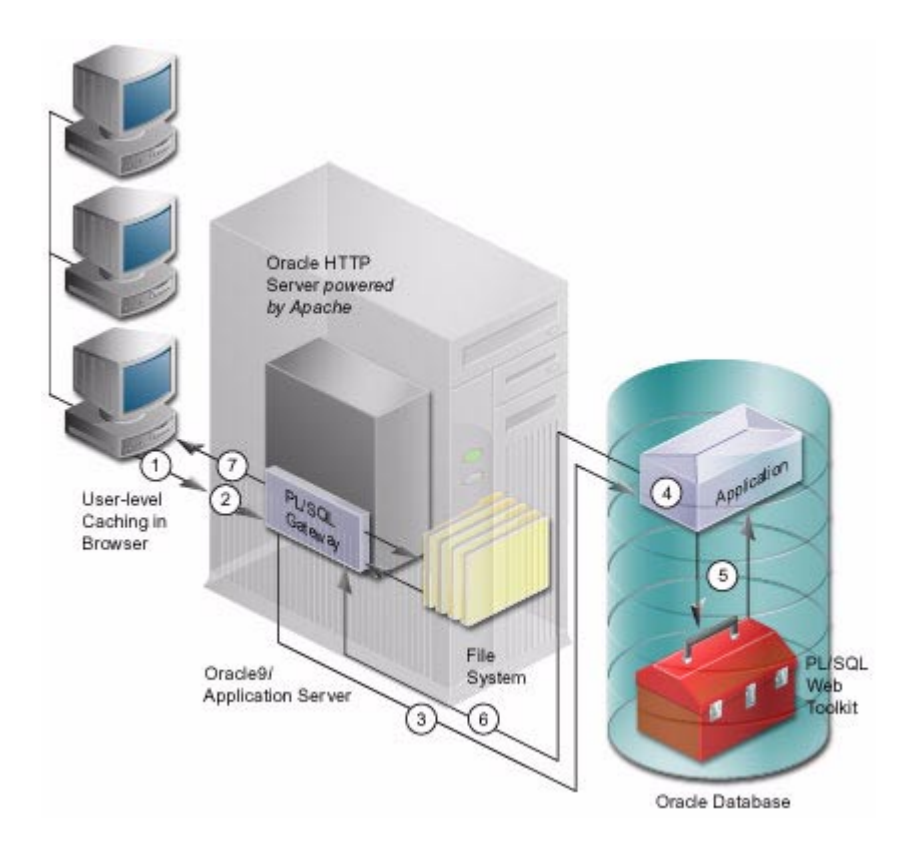

- **1.** The Oracle HTTP Server receives a PL/SQL Server Page request from a client browser.
- **2.** The Oracle HTTP Server routes the request to the PL/SQL Gateway.
- **3.** The request is forwarded by the PL/SQL Gateway to the Oracle8i Database. By using the configuration information stored in your DAD, the PL/SQL Gateway connects to the database.
- **4.** The PL/SQL Gateway prepares the call parameters, and invokes the PL/SQL procedure in the application. Refer to ["Configuring the PL/SQL Gateway" on](#page-62-3)  [page 4-1](#page-62-3) for more information.
- **5.** The PL/SQL procedure generates an HTML page using data and the PL/SQL Web Toolkit accessed from the database.
- **6.** The response is returned to the PL/SQL Gateway.
- **7.** The Oracle HTTP Server sends the response to the client browser.

The procedure that the PL/SQL Gateway invokes returns the HTTP response to the client. To simplify this task, the PL/SQL Gateway includes the PL/SQL Web Toolkit, a set of packages (also called the owa packages) that you can use in your stored procedure to get information about the request, construct HTML tags, and return header information to the client. Install the toolkit in a common schema so that all users can access it.

# <span id="page-16-0"></span>**1.2 PL/SQL Gateway Configurations**

specific ones)

The use of mod\_plsql or mod\_ose determines which mode (stateful or stateless) is appropriate for you.

| mod plsql                                                                                                    | mod ose                                                                                                    |
|----------------------------------------------------------------------------------------------------|----------------------------------------------------------------------------------------------------|
| Stateless (Reset Package - used for Oracle Portal)<br>implicit commit after request<br>$\blacksquare$<br>clears all variables and cursors | Stateful<br>Note: mod ose can use stateless modes, but<br>performance will suffer.<br>no implicit commit<br>$\blacksquare$<br>clears OWA packages (not application<br>$\blacksquare$<br>specific ones) |
| Stateless (Preserve Package - Applications)                                                                                               |                                                                                                    |
| implicit commit after request<br>$\blacksquare$                                                                                           |                                                                                                    |
| clears OWA packages (not application<br>$\blacksquare$                                                                                    |                                                                                                    |

**Table 1–1 Stateful and Stateless Modes**

## <span id="page-16-1"></span>**1.2.1 Stateless (Reset Package)**

In this mode, mod\_plsql calls dbms\_session.reset\_package after each request to clear all OWA packages and any application-specific variables and cursors. Furthermore, an implicit commit is done if there are no errors in processing the request.

PL/SQL applications are not responsible for cleaning up after the request is done. With each request, they are starting in a clean session which the mod\_plsql is responsible for. This mode is used by Oracle Portal 3.0.

## <span id="page-17-3"></span><span id="page-17-0"></span>**1.2.2 Stateless (Preserve Package)**

In this state, the mod\_plsql calls htp.init after each request to only clear OWA packages, and not any application-specific variables and cursors. Furthermore, an implicit commit is done if there are no errors in processing the request.

PL/SQL applications are responsible for cleaning out the session at the end of request, but are not responsible for issuing commit in their code.

## <span id="page-17-1"></span>**1.2.3 Stateful**

In this state, mod\_plsql calls htp.init after each request to only clear out OWA packages, and not any application-specific variables and cursors. However, there is no implicit commit done at the end of the request.

PL/SQL applications are responsible for cleaning out the session at the end of request. They are also responsible for issuing commit in their code. They cannot assume that they start in a clean session. They start in whatever state the last session left off.

This mode is used in the embedded PL/SQL Gateway that ships with mod\_ose. When using mod\_ose, the stateful mode is preferable because a new database session does not have to be created and destroyed for every HTTP request. For more information, see the Oracle8*i* Oracle Servlet Engine User's Guide in the Oracle 9*i* Application Server Documentation Library.

# <span id="page-17-2"></span>**1.3 Database Access Descriptors**

Each PL/SQL Gateway request is associated with a Database Access Descriptor (DAD), a set of configuration values used for database access. A DAD specifies information such as:

- the database alias (Net8 service name).
- a connect string if the database is remote.
- a procedure for uploading and downloading documents.

You can also specify a username and password information in a DAD. If they are not specified, the user is prompted to enter a username and password when the URL is invoked. For more information, refer to ["Authenticating Users" on page 2-1.](#page-40-3)

# <span id="page-18-0"></span>**1.4 Invoking the PL/SQL Gateway**

To invoke the PL/SQL Gateway in a Web browser, input the URL in the following format:

protocol://hostname[:port]/prefix/DAD/[[!][schema.][package.]proc\_ name[?query\_string]]

| <b>Parameter</b>          | <b>Description</b>                                                                                                    |  |
|---------------------------|----------------------------------------------------------------------------------------------------|--|
| protocol                  | Either http or https. For SSL, use https.                                                                                                    |  |
| hostname                  | The machine where the Web server is running.                                                                                                    |  |
| port<br>(optional)        | The port at which the application server is listening. If<br>omitted, port 80 is assumed.                                                                                                    |  |
| prefix                    | A virtual path to handle PL/SQL requests that you have<br>configured in the Web server. pls is the default setting<br>for this parameter. For example, you can configure the<br>Web server to set pls as the prefix so that all requests<br>containing the pls prefix are routed to the PL/SQL<br>Gateway. |  |
| <b>DAD</b>                | The DAD entry to be used for this URL.                                                                                                    |  |
| ! character<br>(optional) | Indicates to use the flexible parameter passing scheme.<br>See"Flexible Parameter Passing" on page 1-9 for more<br>information.                                                                                                    |  |
| schema<br>(optional)      | The database schema name. If omitted, name resolution<br>for package.proc_name occurs based on the database user<br>that the URL request is processed as.                                                                                                    |  |
| package<br>(optional)     | The package that contains the PL/SQL stored procedure.<br>If omitted, the procedure is stand-alone.                                                                                                    |  |
| proc_name                 | The PL/SQL stored procedure to run. This must be a<br>procedure and not a function. It can accept only IN<br>arguments.                                                                                                    |  |

**Table 1–2 Invoking the PL/SQL Gateway Parameters**

| <b>Parameter</b> | <b>Description</b>                                                                                                    |  |
|------------------|----------------------------------------------------------------------------------------------------|--|
| ?query_string    | The parameters for the stored procedure. The string<br>follows the format of the GET method. For example:                                                                               |  |
| (optional)       | Multiple parameters are separated with the &<br>character. Space characters in the values to be passed<br>in are replaced with the $+$ character.                                       |  |
|                  | If you use HTML forms to generate the string (as<br>opposed to generating the string yourself), the<br>formatting is done automatically.                                                |  |
|                  | The HTTP request may also choose the HTTP POST<br>$\mathbf{m}$ .<br>method to post data to the PL/SQL Gateway. See<br>"POST, GET and HEAD Methods" on page 1-7 for<br>more information. |  |

**Table 1–2 Invoking the PL/SQL Gateway Parameters**

**Example 1:** A Web server is configured with pls as a prefix and the browser sends the following URL:

http://www.acme.com:9000/pls/mydad/mypackage.myproc

The Web server running on www.acme.com and listening at port 9000 handles the request. When the Web server receives the request, it passes the request to the PL/SQL Gateway. This is because the pls prefix indicates that the Web server is configured to invoke the PL/SQL Gateway. The PL/SQL Gateway then uses the DAD associated with mydad and runs the myproc procedure stored in mypackage.

**Example 2:** Specify a URL without a DAD, schema, or stored procedure name.

http://www.acme.com:9000/pls/mydad

Then the default home page for the mydad DAD (as specified on the Gateway Configuration pages) displays.

**Example 3:** Specify a URL to invoke the default DAD's default home page:

http://www.acme.com:9000/pls

Generally, it does not matter what order the PL/SQL parameters are entered in the URL or the HTTP header since the parameters are passed by name. However, there are some exceptions to this rule. Refer to ["Parameter passing" on page 1-7](#page-20-2) for more information.

## <span id="page-20-0"></span>**1.4.1 POST, GET and HEAD Methods**

<span id="page-20-3"></span>The POST, GET and HEAD methods in the HTTP protocol instruct browsers on how to pass parameter data (usually in the form of name-value pairs) to applications. The parameter data is generated by HTML forms.

PL/SQL Gateway applications can use any of the methods. Each method is as secure as the underlying transport protocol (http or https).

- When using the POST method, parameters are passed in the request body. Generally, if you are passing large amounts of parameter data to the server, use the POST method.
- When using the GET method, parameters are passed using a query string. The limitation of this method is that the length of the value in a name-value pair cannot exceed the maximum length for the value of an environment variable, as imposed by the underlying operating system. In addition, operating systems have a limit on how many environment variables you can define.
- When using the HEAD method, it has the same functionality as the GET method. The only difference is that only the HTTP status line and the HTTP headers are passed back. No content data is streamed back to the browser. This is useful for monitoring tools in which you are only interested if the request is processed correctly.

# <span id="page-20-1"></span>**1.5 Transaction Mode**

After processing a URL request for a procedure invocation, the PL/SQL Gateway performs a rollback if there were any errors. Otherwise, the Gateway performs a commit. This mechanism does not allow a transaction to span across multiple HTTP requests. In this stateless model, applications typically maintain state using HTTP cookies or database tables. For more information about stateful and stateless modes, see ["PL/SQL Gateway Configurations" on page 1-3](#page-16-0).

# <span id="page-20-2"></span>**1.6 Parameter passing**

The PL/SQL Gateway supports:

■ **Parameter passing by name**

Each parameter in a URL that invokes procedure or functions identified by a unique name. Overloaded parameters are supported. See ["Parameter Passing by](#page-21-0)  [Name \(Overloaded parameters\)" on page 1-8](#page-21-0) for more information.

#### ■ **Flexible parameter passing**

Procedures are prefixed by a ! character. See ["Flexible Parameter Passing" on](#page-22-1)  [page 1-9](#page-22-1) for more information.

#### ■ **Large (up to 32K) parameters passing**

See ["Large Parameter Passing" on page 1-11](#page-24-0) for more information.

## <span id="page-21-0"></span>**1.6.1 Parameter Passing by Name (Overloaded parameters)**

Overloading allows multiple subprograms (procedures or functions) to have the same name, but differ in the number, order, or the datatype family of the parameters. When you call an overloaded subprogram, the PL/SQL compiler determines which subprogram to call based on the data types passed.

PL/SQL allows you to overload local or packaged subprograms. Stand-alone subprograms cannot be overloaded. See the *PL/SQL User's Guide* in the Oracle Server documentation for more information on PL/SQL overloading.

You must give parameters different names for overloaded subprograms that have the same number of parameters. Because HTML data is not associated with datatypes, the PL/SQL Gateway does not know which version of the subprogram to call.

For example, although PL/SQL allows you to define two procedures using the same parameter names for the procedures, an error occurs if you use this with the PL/SQL Gateway.

```
-- legal PL/SQL, but not for the PL/SQL Gateway
CREATE PACKAGE my_pkg AS
 PROCEDURE my_proc (val IN VARCHAR2);
 PROCEDURE my_proc (val IN NUMBER);
END my_pkg;
```
To avoid the error, name the parameters differently. For example:

```
-- legal PL/SQL and also works for the PL/SQL Gateway
CREATE PACKAGE my_pkg AS
 PROCEDURE my_proc (valvc2 IN VARCHAR2);
 PROCEDURE my_proc (valnum IN NUMBER);
END my_pkg;
```
The URL to invoke the first version of the procedure looks similar to:

http://www.acme.com/pls/myDAD/my\_pkg.my\_proc?valvc2=input

The URL to invoke the second version of the procedure looks similar to:

```
http://www.acme.com/pls/myDAD/my_pkg.my_proc?valnum=34
```
## <span id="page-22-0"></span>**1.6.1.1 Overloading and PL/SQL Arrays**

If you have overloaded PL/SQL procedures where the parameter names are identical, but the data type is *owa\_util.ident\_arr* (a table of varchar2*)* for one procedure and a scalar type for another procedure, the PL/SQL Gateway can still distinguish between the two procedures. For example, if you have the following procedures:

```
CREATE PACKAGE my_pkg AS
 PROCEDURE my_proc (val IN VARCHAR2); -- scalar data type
 PROCEDURE my_proc (val IN owa_util.ident_arr); -- array data type
END my_pkq;
```
Each of these procedures has a single parameter of the same name, val.

When the PL/SQL Gateway gets a request that has only one value for the val parameter, it invokes the procedure with the scalar data type.

**Example 1:** Send the following URL to execute the scalar version of the procedure:

http://www.acme.com/pls/myDAD/my\_proc?val=john

When the PL/SQL Gateway gets a request with more than one value for the val parameter, it then invokes the procedure with the array data type.

**Example 2:** Send the following URL to execute the array version of the procedure:

http://www.acme.com/pls/myDAD/my\_proc?val=john&val=sally

To ensure that the array version executes, use hidden form elements on your HTML page to send dummy values that are checked and discarded in your procedure.

## <span id="page-22-1"></span>**1.6.2 Flexible Parameter Passing**

The PL/SQL Gateway supports flexible parameter passing to handle HTML forms where users can select any number of elements. To use flexible parameter passing for a URL-based procedure invocation, prefix the procedure with an exclamation mark (!) in the URL. You can use two or four parameters. The two parameter

interface provides improved performance with the PL/SQL Gateway. The four parameter interface is supported for compatibility.

**Note:** For questions about backwards compatibility with OAS, refer to ["Using Flexible Parameters and the Exclamation Mark" on](#page-95-1)  [page B-2.](#page-95-1)

#### <span id="page-23-0"></span>**1.6.2.1 Two parameter interface**

```
procedure [proc_name] is 
       name_array IN [array_type], 
       value_array IN [array_type],
```

| <b>Parameter</b>         | <b>Description</b>                                                           |
|--------------------------|------------------------------------------------------------------------------|
| proc_name<br>(required)  | The name of the PL/SQL procedure that you are<br>invoking.                   |
| name_array               | The names from the query string (indexed from 1) in the<br>order submitted.  |
| value_array              | The values from the query string (indexed from 1) in the<br>order submitted. |
| array_type<br>(required) | The values from the query string (indexed from 1) in the<br>order submitted. |

**Table 1–3 Two Parameter Interface Parameters**

**Example:** If you send the following URL:

http://www.acme.com/pls/myDAD/!scott.my\_proc?x=john&y=10&z=doe

The exclamation mark prefix (!) instructs the PL/SQL Gateway to use flexible parameter passing. It invokes procedure *scott.myproc* and passes it the following two arguments:

name\_array ==>  $('x', 'y', 'z')$ values\_array ==> ('john', '10', 'doe')

#### <span id="page-23-1"></span>**1.6.2.2 Four parameter interface**

The four parameter interface is supported for compatibility. If you are experiencing overhead problems due to using the four parameter interface, refer to ["The Flexible](#page-103-3)  [Parameter Passing \(four parameter\) Overhead" on page B-10](#page-103-3).

```
procedure [proc_name] is 
          (num_entires IN NUMBER, 
           name_array IN [array_type],
           value_array IN [array_type],
           reserved in [array_type]);
```

| <b>Parameter</b>         | <b>Description</b>                                                           |  |
|--------------------------|------------------------------------------------------------------------------|--|
| proc_name<br>(required)  | The name of the PL/SQL procedure that you are<br>invoking.                   |  |
| num entries              | The number of name_value pairs in the query string                           |  |
| name_array               | The names from the query string (indexed from 1) in the<br>order submitted.  |  |
| value_array              | The values from the query string (indexed from 1) in the<br>order submitted. |  |
| reserved                 | Not used. It is reserved for future use.                                     |  |
| array_type<br>(required) | Any PL/SQL index-by table of varchar2 type (e.g.,<br>owa.vc_arr).            |  |

**Table 1–4 Four Parameter Interface Parameters**

**Example:** If you send the following URL, where the *query\_string* has duplicate occurrences of the name "x":

http://www.acme.com/pls/myDAD/!scott.my\_pkg.my\_proc?x=a&y=b&x=c

The exclamation mark prefix (!) instructs the PL/SQL Gateway to use flexible parameter passing. It invokes procedure scott.my\_pkg.myproc and passes it the following arguments:

```
num_entries ==> 3 
name_array ==> ('x', 'y', 'x');
values_array ==> ('a', 'b', 'c')reserved ==> ()
```
## <span id="page-24-0"></span>**1.6.3 Large Parameter Passing**

The values passed as scalar arguments and the values passed as elements to the index-by table of varchar2 arguments can be up to 32K in size.

For example, when using flexible parameter passing (described in ["Flexible](#page-22-1)  [Parameter Passing" on page 1-9](#page-22-1)), each name or value in the *query\_string* portion of the URL gets passed as an element of the name\_array or value\_array argument to the procedure being invoked. These names or values can be up to 32KB in size.

# <span id="page-25-0"></span>**1.7 File Upload and Download**

The PL/SQL Gateway allows you to:

- Upload and download files as raw byte streams without any character set conversions. The files are uploaded into the document table. A primary key is passed to the PL/SQL upload handler routine so that it can retrieve the appropriate table row.
- Specify one or more tables per application for uploaded files so that files from different applications are not mixed together.
- Provide access to files in these tables via a URL format that doesn't use query strings, for example:

http://www.acme.com:9000/mysite/pls/docs/cs250/lecture1.htm

This is required to support uploading a set of files that have relative URL references to each other.

- Upload multiple files per form submission.
- Upload files into LONG RAW and BLOB types of columns in the document table.

## <span id="page-25-1"></span>**1.7.1 Document Table Definition**

You can specify the document storage table on a per DAD basis. The document storage table must have the following definition:

```
CREATE TABLE [table_name] (
   NAME VARCHAR2(256) UNIQUE NOT NULL,
   MIME_TYPE VARCHAR2(128),
   DOC_SIZE NUMBER,
   DAD_CHARSET VARCHAR2(128),
   LAST_UPDATED DATE,
   CONTENT_TYPE VARCHAR2(128),
   [content_column_name] [content_column_type]
```

```
[ , [content_column_name] [content_column_type]]
);
```
Users can choose the table name. The content column type type must be either LONG RAW or BLOB.

The content\_column\_name depends on the corresponding content\_column\_ type:

- If the content\_column\_type is LONG RAW, the content\_column\_name must be CONTENT.
- If the content\_column\_type is BLOB, the content\_column\_name must be BLOB\_CONTENT.

An example of legal document table definition is:

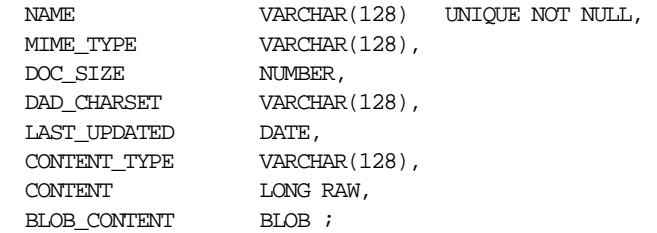

#### <span id="page-26-0"></span>**1.7.1.1 Semantics of the CONTENT column**

The contents of the table are stored in a content column. There can be more than one content column in a document table. However, for each row in the document table, only one of the content columns is used. The other content columns are set to NULL.

#### <span id="page-26-1"></span>**1.7.1.2 Semantics of the CONTENT\_TYPE column**

The content\_type column tracks in which content column the document is stored. When a document is uploaded, the PL/SQL Gateway sets the value of this column to the type name.

For example, if a document was uploaded into the BLOB\_CONTENT column, then the CONTENT\_TYPE column for the document is set to the string 'BLOB'.

### <span id="page-27-0"></span>**1.7.1.3 Semantics of the LAST\_UPDATED column**

The LAST UPDATED column reflects a document's creation or last modified time. When a document is uploaded, the PL/SQL Gateway sets the LAST UPDATED column for the document to the database server time.

If an application then modifies the contents or attributes of the document, it must also update the LAST\_UPDATED time.

The PL/SQL Gateway uses the LAST\_UPDATED column to check and indicate to the HTTP client (browser) if the browser can use a previously cached version of the document. This reduces network traffic and improves server performance.

#### **1.7.1.4 Semantics of the DAD\_CHARSET column**

The DAD\_CHARSET column keeps track of the character set setting at the time of the file upload. This column is reserved for future use.

## <span id="page-27-2"></span><span id="page-27-1"></span>**1.7.2 Old Style Document Table Definition**

For backward capability with the document model used by older releases of WebDB 2.x, the PL/SQL Gateway also supports the following old definition of the document storage table where the CONTENT\_TYPE, DAD\_CHARSET and LAST\_ UPDATED columns are not present.

```
/* older style document table definition (DEPRECATED) */
CREATE TABLE [table_name]
( 
   NAME VARCHAR2(128)
   MIME_TYPE VARCHAR2(128),
   DOC_SIZE NUMBER,
   CONTENT LONG RAW
);
```
## <span id="page-27-4"></span><span id="page-27-3"></span>**1.7.3 Relevant Parameters**

For each DAD, the following configuration parameters are relevant for file upload or download.

document\_table (document\_table\_name)

The document\_table parameter specifies the table to be used for storing documents when file uploads are performed via this DAD.

**Syntax:**

```
document_table = [document_table_name]
Examples:
```
## document table = my documents or, document\_table = scott.my\_document\_table

## <span id="page-28-0"></span>**1.7.4 document\_path (Document Access Path)**

The document\_path parameter specifies the path element to access a document. The document path parameter follows the DAD name in the URL. For example, if the document access path is docs, then the URL would look similar to:

```
http://neon/pls/myDAD/docs/myfile.htm
```
The myDAD is the DAD name and myfile.htm is the file name.

#### **Syntax:**

```
document path = [document access path name]
```
### <span id="page-28-1"></span>**1.7.4.1 document\_proc (Document Access Procedure):**

The document\_pro procedure is an application-specified procedure. It has no parameters and processes a URL request with the document access path. The document access procedure calls wpg\_docload.download\_file(filename) to download of a file. It knows the filename based on the URL specification. For example, this can be used by an application to implement file-level access controls and versioning. An example of such an application is shown in ["File Download" on](#page-32-1)  [page 1-19.](#page-32-1)

#### **Syntax:**

```
document_proc = [document_access_procedure_name]
```
#### **Examples:**

document\_proc = my\_access\_procedure

or,

```
document_proc = scott.my_pkg.my_access_procedure
```
#### <span id="page-29-0"></span>**1.7.4.2 upload\_as\_long\_raw**

The DAD parameter, upload as long raw, configures file uploads based on their file extensions. The value of an upload\_as\_long\_raw DAD parameter is a comma separated (,) list of file extensions. Files with these extensions are uploaded by the PL/SQL Gateway into the content column of long\_raw type in the document table. Files with other extensions are uploaded into the BLOB content column.

The file extensions can be text literals (jpeg, gif, etc.). In addition, an asterisk (\*) can be used as a special file extension and matches any file whose extension has not been listed in an upload as long raw setting.

#### **Syntax:**

upload as long raw = [file extension][, [file extension]]\*

[file\_extension] is an extension for a file (with or without the '.' character, e.g., 'txt' or '.txt') or the wildcard character \*.

#### **Examples:**

```
upload_as_long_raw = html, txt
upload as long raw = *
```
## <span id="page-29-1"></span>**1.7.5 File Upload**

To send files from a client machine to a database, create an HTML page that contains:

- A FORM tag whose *enctype* attribute is set to multipart/form-data and whose *action* attribute is associated with a PL/SQL Gateway procedure call, referred to as the "action procedure."
- An INPUT element whose type and name attributes are set to file. The INPUT type="file" element enables a user to browse and select files from the file system.

When a user clicks Submit, the following events occur:

- **1.** The browser uploads the file specified by the user as well as other form data to the server.
- **2.** The PL/SQL Gateway stores the file contents in the database in the document storage table. The table name is derived from the document\_table DAD setting.
- **3.** The action procedure specified in the *action* attribute of the FORM is run similar to invoking a PL/SQL Gateway procedure without file upload.

The following example shows an HTML form that lets a user select a file from the file system to upload. The form contains other fields that allow the user to provide information about the file.

```
<html>
<head>
<title>test upload</title>
</head>
<body>
  <FORM enctype="multipart/form-data"
action="pls/myDAD/write_info"
method="POST">
<p>Author's Name:<INPUT type="text" name="who">
<p>Description:<INPUT type="text" name="description"><br>
<p>File to upload:<INPUT type="file" name="file"><br>
<p><INPUT type="submit">
</FORM>
</body>
</html>
```
When a user clicks Submit on the form, the browser uploads the file listed in the INPUT type="file" element.

The write\_info procedure then runs. The procedure writes information from the form fields to a table in the database and returns a page to the user. The action procedure does not have to return anything to the user, but it is a good idea to let the user know whether the Submit succeeded or failed.

A sample write\_info procedure:

```
procedure write_info (
who in varchar2.
description in varchar2,
file in varchar2) as
begin
insert into myTable values (who, description, file);
htp.htmlopen;
htp.headopen;
htp.title('File Uploaded');
htp.headclose;
htp.bodyopen;
htp.header(1, 'Upload Status');
htp.print('Uploaded ' || file || ' successfully');
htp.bodyclose;
htp.htmlclose;
end;
```
The filename obtained from the browser is prefixed with a generated directory name to reduce the possibility of name conflicts. The "action procedure" specified in the form renames this name. So, for example, when  $/$ private $/$ minutes.txt is uploaded, the name stored in the table by the gateway is F9080/private/minutes.txt. The application can rename this in the called stored procedure. For example, the application can rename it to scott/minutes.txt.

### <span id="page-31-0"></span>**1.7.5.1 Document Parts Upload**

When you upload HTML files, they are parsed by the PL/SQL Gateway for other parts (e.g. GIF/JPEG files). These parts details are maintained in a separate table called the documentparts table. The name of this table is based on your document table name. It must have the following signature:

```
create table %YOUR_DOCTABLE_NAME%part 
( 
 DOCUMENT VARCHAR2(256), 
 PART VARCHAR2(256),
  UPLOADED CHAR(1), 
  [add any more columns you want to add here] 
  constraint %YOUR_DOCTABLE_NAME%part_pk primary key( document, part ) 
)pctfree 0
```
Where %YOUR\_DOCTABLE\_NAME% is your document table name (see section [Document Table Definition on page 1-12\)](#page-25-1).

Appropriate privileges also must be granted to access this table:

grant select, insert, update on %YOUR\_DOCTABLE\_NAME%part to public

When the original HTML document is uploaded, examine the document parts table for any 'parts' that have not been uploaded. Use this information to notify the user. If the 'parts' are not uploaded in the document table, when a user downloads the HTML file, it does not display correctly (e.g. broken images).

## <span id="page-31-1"></span>**1.7.6 Specifying Attributes (Mime Types) of Uploaded Files**

In addition to renaming the uploaded file, the stored procedure can alter other file attributes. For example, the form in the example from ["File Upload"](#page-29-1) [on page 1-16](#page-29-1)  could display a field for allowing the user to input the uploaded document's Multipurpose Internet Mail Extension (MIME) type.

The MIME type can be received as a parameter in write info. The document table would then store the mime type for the document instead of the default mime type that is parsed from the multipart form by the PL/SQL Gateway when uploading the file.

## <span id="page-32-0"></span>**1.7.7 Uploading Multiple Files**

To send multiple files in a single submit, the upload form must include multiple <INPUT type="file" name="file"> elements. If more than one file INPUT element defines name to be of the same name, then the action procedure must declare that parameter name to be of type owa.vc\_arr. The names defined in the file INPUT elements could also be unique, in which case, the action procedure must declare each of them to be of varchar2. For example, if a form contained the following elements:

```
<INPUT type="file" name="textfiles">
<INPUT type="file" name="textfiles">
<INPUT type="file" name="binaryfile">
```
As a result, the action procedure must contain the following parameters:

```
procedure handle_text_and_binary_files(textfiles IN owa.vc_arr, 
binaryfile IN varchar2).
```
## <span id="page-32-1"></span>**1.7.8 File Download**

After you have sent files to the database, you can download them, delete them from the database, and read and write their attributes.

To download a file, create a stored procedure without parameters that calls wpg\_docload.download\_file (file\_name) to initiate the download.

The HTML page presented to the user simply has a link to a URL which includes the Document Access Path and specifies the file to be downloaded.

For example, if the DAD specifies that the Document Access Path is docs and the Document Access Procedure is webview.process\_download, then the webview.process\_download procedure is called when the user clicks on the URL:

http://www.acme:9000/pls/webview/docs/myfile.htm

An example implementation of process\_download is:

```
procedure process_download is
v_filename varchar2(255);
begin
```

```
 -- getfilepath() uses the SCRIPT_NAME and PATH_INFO cgi
   -- environment variables to construct the full pathname of
   -- the file URL, and then returns the part of the pathname
   -- following '/docs/'
   v_filename := getfilepath;
  select name into v_filename from plsql_qateway_doc
  where UPPER(name) = UPPER(vfilename);-- now we call docload.download file to initiate
   -- the download.
  wpg_docload.download_file(v_filename);
exception
   when others then
v filename := \text{null};end process_download;
```
Any time you call wpg\_docload.download\_file(filename) from a procedure running in the Gateway, a download of the file  $f$  i lename is initiated. However, when a file download is initiated, no other HTML (produced via HTP interfaces) generated by the procedure, is passed back to the browser.

The PL/SQL Gateway looks for the filename in the document table. There must be a unique row in the document table whose NAME column matches the filename. The PL/SQL Gateway generates HTTP response headers based on the information in the MIME\_TYPE column of the document table. The content\_type column's value determines which content columns the document's content comes from. The contents of the document are sent as the body of the HTTP response.

## <span id="page-33-0"></span>**1.7.9 Direct BLOB Download**

You can also download contents that are stored as a Binary Large Object (BLOB) data type.

- **1.** Create a stored procedure that calls wpg\_docload.download\_file(blob) where blob is of data type BLOB. Since the PL/SQL Gateway has no information about the contents in the BLOB, you must supply them.
- **2.** Setup the Content-Type and other headers.

**Example:** The following procedure uses the name from the argument to select a BLOB from a table and initiates the Direct BLOB download:

```
procedure download_blob(varchar2 name) is 
myblob blob; 
begin
```
#### **a.** Select the blob out of mytable using the name argument

select blob data into myblob from mytable where blob name = name;

#### **b.** Setup headers which describes the content

```
owa_util.mime_header('text/html', FALSE);
htp.p('Content-Length: ' || dbms_lob.get_length(myblob));
owa_util.http_header_close;
```
#### **c.** Initiate Direct BLOB download

```
wpg_docload.download_file(myblob);
end;
```
The structure of the mytable table:

```
create table mytable 
( 
blob name varchar2(128),
blob_data blob 
);
```
- **3.** The HTML page presented to the user has a link to a URL that calls this stored procedure with the correct argument(s).
- **4.** When a Direct BLOB download is initiated, no other HTML (produced via the HTP interface) generated by the procedure is passed back to the browser.

# <span id="page-34-0"></span>**1.8 Path Aliasing (Direct Access URLs)**

Path Aliasing enables applications using the PL/SQL Gateway to provide direct reference to its objects using simple URLs. The PL/SQL Gateway allows you to directly access documents within an application using the document access path and a document access procedure. For example, the docs keyword in the URL below tells the PL/SQL Gateway that this request is for document access.

http://<HostName>[:Port]/<DADName>/docs/<FolderName/Document>

The above assumes that the Document Access Path is docs.

Path Aliasing provides the equivalent function by allowing means of direct access to application objects other than documents. Two fields in Database Access Descriptor's configuration information support path aliasing:

- Path Alias
- Path Alias Procedure

If the PL/SQL Gateway encounters in an incoming URL the keyword entered in the **Path Alias** field, it invokes the procedure entered in the **Path Alias Procedure** field.

For example, if the incoming URL is

http://www.acme.com:9000/portal\_DAD/URL/path\_alias\_URL

and the Path Alias is URL, the PL/SQL Gateway invokes the **Path Alias Procedure,**  passing everything after the keyword URL to the invoked procedure.

Applications that use path aliasing must implement the **Path Alias Procedure**. The procedure receives the rest of the URL (path\_alias\_URL) after the keyword, URL, as a single parameter, and is therefore responsible and also fully capable of dereferencing the object from the URL.

 Although there is no restriction on the name and location for this procedure, it can accept only a single parameter, p\_path, with the datatype varchar2.

# <span id="page-35-0"></span>**1.9 Common Gateway Interface (CGI) Environment Variables**

The OWA\_UTIL package provides an API to get the values of CGI environment variables, which serve to provide context to the procedure being executed via the PL/SQL Gateway. Although the PL/SQL Gateway is not operated through CGI, the PL/SQL application invoked from the PL/SQL Gateway can access these CGI environment variables. The following is a list of the available CGI Environment Variables:

| <b>CGI Environment Variables</b> |                                                                              |  |
|----------------------------------|------------------------------------------------------------------------------|--|
| <b>AUTHORIZATION</b>             | <b>DAD NAME</b>                                                              |  |
| DOC ACCESS PATH                  | DOCUMENT TABLE (refer to "document<br>table (document_table_name)"           |  |
| HTTP ACCEPT                      | HTTP ACCEPT ENCODING                                                         |  |
| HTTP ACCEPT CHARSET              | HTTP ACCEPT LANGUAGE                                                         |  |
| <b>HTTP COOKIE</b>               | HTTP HOST                                                                    |  |
| <b>HTTP PRAGMA</b>               | <b>HTTP REFERER</b>                                                          |  |
| HTTP USER AGENT                  | PATH ALIAS                                                                   |  |
| PATH INFO                        | <b>REMOTE ADDR</b>                                                           |  |
| <b>REMOTE HOST</b>               | REMOTE USER (refer to "REMOTE USER<br>CGI Environment Variable" on page 2-4) |  |

**Table 1–5 CGI Environment Variables**
| <b>CGI Environment Variables</b>                                                          |                      |
|-------------------------------------------------------------------------------------------|----------------------|
| REQUEST_CHARSET (refer to "REQUEST_<br>CHARSET CGI environment variable" on<br>page 1-24) | REQUEST IANA CHARSET |
| REQUEST METHOD                                                                            | REQUEST PROTOCOL     |
| SCRIPT_NAME                                                                               | <b>SCRIPT PREFIX</b> |
| SERVER NAME                                                                               | <b>SERVER PORT</b>   |
| SERVER PROTOCOL                                                                           |                      |

**Table 1–5 CGI Environment Variables**

A PL/SQL application can get the value of a CGI environment variable using the owa\_util.get\_cgi\_env interface.

#### **Syntax:**

owa\_util.get\_cgi\_env(param\_name in varchar2) return varchar2;

param\_name is the name of the CGI environment variable. param\_name is case-insensitive.

## **1.9.1 Adding and Overiding CGI Environment Variables**

The cgi\_env\_list DAD parameter is a comma separated list of name and value pairs which can override any environment variables or add new ones. If the name is one of the original environment variables (as listed in ["Common Gateway Interface](#page-35-0)  [\(CGI\) Environment Variables" on page 1-22\)](#page-35-0), that environment variable is overridden with the given value. If the name is not in the original list, a new environment variable is added into the list with that same name and value given in the parameter.

If no value is specified for the parameter, then the value is obtained from the Oracle HTTP Server. With Apache, you can pass the DOCUMENT\_ROOT CGI Environment variable by specifying:

cgi\_env\_list=DOCUMENT\_ROOT

Access cgi\_env\_list through the PL/SQL Gateway configuration file (wdbsvr.app). This configuration file describes settings for the PL/SQL Gateway module. The location of your Oracle9*i* Application Server installation is <ORACLE\_ HOME>. For UNIX, the configuration file is located at:

<ORACLE\_HOME>/Apache/modplsql/cfg/wdbsvr.app

For NT, it is located at:

<ORACLE\_HOME>\Apache\modplsql\cfg\wdbsvr.app

#### **Example 1:**

cgi\_env\_list=SERVER\_NAME=myhost.mycompany.com, REMOTE\_ USER=testuser

This example overrides the SERVER\_NAME and the REMOTE\_USER CGI environment variables with the given values since they are part of the original list.

#### **Example 2:**

cgi\_env\_list=MYENV\_VAR=testing, SERVER\_NAME=,REMOTE\_USER=user2

This example overrides the SERVER\_NAME and the REMOTE\_USER variables. The SERVER\_NAME variable is deleted since there is no value given to it. A new environment variable called MYENV\_VAR is added since it is not part of the original list. It is assigned the value of "testing".

#### **1.9.2 NLS\_LANG**

For PL/SQL Gateway mod\_plsql, the National Language Support variable (NLS\_LANG) can be set either as an environment variable or at the DAD level. Refer to ["DAD Settings Accessible through the Configuration File" on page 4-8](#page-69-0) for more information. The following restrictions apply:

- The NLS\_LANG parameter of the database must match that of the Oracle HTTP Server *powered by Apache*, or
- The NLS\_LANG parameter of the database and Oracle HTTP Server *powered by Apache*, must be of fixed character width and both must be the same size.

#### <span id="page-37-0"></span>**1.9.2.1 REQUEST\_CHARSET CGI environment variable**

Every request to the PL/SQL Gateway is associated with a DAD. The CGI environment variable REQUEST\_CHARSET is set as follows:

- The REQUEST CHARSET is set to the default character set in use.
	- For the embedded Gateway, this is the database's default character set.
	- For the Gateway deployed in the middle-tier (as part of the Oracle HTTP Server *powered by Apache*), this is the character set information derived from the NLS\_LANG environment variable.However, if the DAD level NLS\_

LANG parameter is set, that is used to derive the character set information instead.

The PL/SQL application can access this information via a function call of the form:

owa\_util.get\_cgi\_env('REQUEST\_CHARSET');

#### **1.9.2.2 REQUEST\_IANA\_CHARSET CGI environment variable**

This is the IANA (Internet Assigned Number Authority) equivalent of the REQUEST\_CHARSET CGI environment variable. IANA is an authority that globally coordinates the standards for charsets used on the Internet.

**2**

# <span id="page-40-0"></span>**Securing Applications through the PL/SQL Gateway**

There are essentially two types of PL/SQL Gateway security. One is authentication, which establishes who the user(s) is. The second is protection, which determines the privileges of the user(s).

# **2.1 Authenticating Users**

The PL/SQL Gateway provides different levels of authentication in addition to those provided by the Web Server. The Web server protects documents, virtual paths and so forth, while the PL/SQL Gateway protects users logging into the database or running a PL/SQL Web application.

You can enable different authentication modes using the **Authentication Mode** parameter on the Gateway Configuration pages.

- **Basic** authentication is performed using Basic HTTP Authentication. Most applications use Basic Authentication.
- **Global Owa** authentication is performed in the schema containing the PL/SQL Web Toolkit packages.
- **Custom Owa** authentication is performed using packages and procedures in the user's schema, or if not found, in the schema containing the PL/SQL Web Toolkit packages.
- **PerPackage** authentication is performed using packages and procedures in the user's schema
- **Single Sign-On** authentication is performed using the Oracle Single Sign-On feature of the Login Server. Use this mode only if your application works with the Login Server (Oracle Portal only).

# **2.1.1 Basic (Database Controlled Authentication)**

The PL/SQL Gateway supports authentication at the database level. It uses HTTP Basic Authentication but authenticates credentials by using them to attempt to log on to the database. Authentication is verified against a user database account, using user names and passwords that are either:

- stored in the DAD. The end user is not required to log in. This method is useful for Web pages that provide public information.
- provided by the users via the browser's Basic HTTP Authentication dialog box. The end user must provide a username and password in the dialog box.

#### **Oracle Application Server (OAS) Basic Authentication Mode**

OAS has a different mechanism for the Basic Authentication Mode. The username and password must be stored in the DAD. OAS uses HTTP Basic Authentication where the credentials are stored in a password file on the file system. Authentication is verified against the users listed in that file.

The PL/SQL Gateway supports OAS Basic Authentication. The Oracle HTTP Server that comes with Oracle9*i* Application Server can authenticate users' credentials against a password file on the file system. This functionality is provided by a module called mod\_auth.

#### **2.1.1.1 Deauthentication**

The PL/SQL Gateway allows users to log off (clear HTTP authentication information) programatically through a PL/SQL procedure without having to exit all browser instances. This feature is supported on Netscape 3.0 or higher and Internet Explorer. On other browsers, the user may have to exit the browser to deauthenticate.

Another method of deauthentication is to add  $/log$ meoff after the DAD in the URL, for example:

http://myhost:2000/pls/myDAD/logmeoff

# **2.1.2 Global OWA, Custom OWA, and Per Package (Custom Authentication)**

Custom authentication enables applications to authenticate users within the application itself, not at the database level. Authorization is performed by invoking a user-written authorization function.

#### **Implementing the authorize function**

Custom authentication uses a static username/password that is stored in the DAD. It cannot be combined with dynamic username/password authentication.

The syntax of the authorize function is:

function authorize return boolean;

To enable custom authentication:

- **1.** Set the level of authentication on the DAD Configuration page.
- **2.** Implement the authorize function.

The PL/SQL Gateway uses the username/password provided in the DAD to log into the database. Once the login is complete, authentication control is passed to the application. Application-level PL/SQL hooks (callback functions) are then called. The implementations for these callback functions are left to the application developers. The return value of the callback function determines if the authentication succeeded or failed: if the function returns TRUE, authentication succeeded. If it returns FALSE, authentication failed and code in the application is not executed.

You can place the authentication function in different locations, depending on when it is to be invoked:

- To invoke the same authentication function for all users and procedures, choose **Global OWA** in the **Authentication Mode** list on the DAD Configuration Page. Then, implement the owa custom.authorize function in the schema that contains the PL/SQL Web Toolkit, which is SYS.
- To invoke a different authentication function for each user and for all procedures, choose **Custom OWA** in the **Authentication Mode** list on the DAD Configuration Page. Then implement the owa custom.authorize function in each user's schema. For users who do not have that function, the owa\_ custom.authorize function in the PL/SQL Web Toolkit package schema is invoked instead.
- To invoke the authentication function for all users but only for procedures in a specific package or for anonymous procedures, choose **Per Package** in the **Authentication Mode** list on the DAD Configuration Page. Then, implement the authorize function in that package in each user's schema. If the procedure is

not in a package, then the anonymous authorize function is called instead. The following table summarizes the parameter values:

**Table 2–1 Custom Authentication Modes and Callback Functions**

| Mode              | <b>Access control scope</b> | <b>Callback function</b>                                                                     |
|-------------------|-----------------------------|----------------------------------------------------------------------------------------------|
| <b>Global OWA</b> | All packages                | owa custom.authorize in the OWA<br>package schema                                            |
| Custom OWA        | All package                 | owa_custom.authorize in the user's<br>schema, or, if not found, in the OWA<br>package schema |
| Per Package       | Specified package           | packageName.authorize in the user's<br>schema, or anonymous.authorize is<br>called.          |

# **2.1.3 REMOTE\_USER CGI Environment Variable**

The REMOTE\_USER CGI environment variable has different username values depending on the authentication mode. The following list explains how this variable is derived:

**Basic:** If the username and password is stored in the DAD, then it is same username. If the username and password is empty in the DAD, then it is the username which the user entered in the HTTP authentication dialog box.

**OAS's Basic:** The username that the user entered in the HTTP Authentication dialog box.

**Global OWA, Custom OWA, and PerPackage:** The username that the user entered in the HTTP authentication dialog box.

**Single Sign-On:** The username of the lightweight user that was authenticated by the login server.

# <span id="page-43-0"></span>**2.2 Protecting the PL/SQL Procedures Granted to PUBLIC**

With the different levels of authentication, you must protect the execution of the PL/SQL procedures granted to PUBLIC in the database. These procedures (in the dbms\_% packages, utl\_% packages, and all packages under the SYS schema) pose a security hole when they are executed through the Web browser. Such packages are intended only for the PL/SQL application developer. Some procedures in the dbms\_% packages allow access to sensitive information.

The PL/SQL Gateway provides a DAD parameter to protect the execution of these PL/SQL packages and other application specific packages.

The DAD parameter is called exclusion\_list. This is a comma separated list of procedure/package/schema names which are forbidden to be directly executed from a browser. Each string in the list is case-insensitive and can accept wildcards such as \*, ?, and [a-z]. If this parameter is not specified, the default list is  $s_{\mathcal{S}} s \cdot$ , dbms \*, utl \*, owa util.showsource, and owa util.cellsprint. Setting this parameter to #NONE# allows all procedures to be accessed. If the user changes the value of this parameter, then there are no system defaults. Therefore, to add more procedures, you have to add the original list as well.

Access exclusion\_list through the PL/SQL Gateway configuration file (wdbsvr.app). The location of your Oracle9*i* Application Server installation is <ORACLE\_HOME> .For UNIX, the configuration file is located at:

<ORACLE\_HOME>/Apache/modplsql/cfg/wdbsvr.app

For NT, it is located at:

<ORACLE\_HOME>\Apache\modplsql\cfg\wdbsvr.app

#### **Example 1:**

exclusion\_list=testschema.testpkg.\*,sys.\*,dbms\_\*,pkg?.\*

This example protects all procedures in testschema.testpkg package, all procedures in the sys schema, all procedures in packages that match dbms\_, and all procedures in packages that start with pkg and one character that can be a wildcard.

#### **Example 2:**

exclusion\_list=#NONE#

This example disables all protection. This is recommended for debugging purposes only. This is not recommended for production environments.

# <span id="page-44-0"></span>**2.3 Protecting the Administration pages**

DBAs responsible for granting privileges to the DAD Administration pages need to protect these pages from public access. You can protect the admin pages through

Basic Authentication or through ["Protecting the Admin pages through the Oracle](#page-47-0)  [Portal \(Single Sign-On\)" on page 2-8](#page-47-0) if you are using Oracle Portal.

**Note:** Verify that the DAD parameter error\_style is not set to "GatewayDebug" in a production environment. This setting produces information as specified by the "Gateway" setting and server configuration related information. This mode is only meant for debugging purposes. Displaying server internal variables could produce a security risk.

## **2.3.1 Protecting the Admin pages through Basic Authentication**

Using Basic Authentication, the PL/SQL Gateway uses the DAD entered in the URL to connect to a database and authenticate the user's credentials. The user enters the username and password information into the Basic HTTP Authentication dialog box from the browser to gain access to the Admin pages.

To enable this type of protection, edit the configuration file (wdbsvr.app) as follows:

**1.** Open the file named wdbsvr.app. The location of your Oracle9*i* Application Server installation is <*ORACLE\_HOME>*. For UNIX, the configuration file is located at:

<ORACLE\_HOME>/Apache/modplsql/cfg/wdbsvr.app

For NT, it is located at:

<ORACLE\_HOME>\Apache\modplsql\cfg\wdbsvr.app

- **2.** In the WVGATEWAY section, located at the top of the file, locate the administrators parameter.
- **3.** Enter valid usernames for the people who need to access the Admin pages. This is a comma separated list.

#### **Example 1:**

administrators=adminuser1,adminuser2

Only adminuser1 and adminuser2 can access the Admin Pages.

#### **Example 2:**

administrators=all

Everyone can access the Admin Pages. This is only recommended for development environments.

**4.** Verify the admindad parameter is set to blank as shown below:

admindad=

**5.** Create a new DAD which admin page authentication will use to connect to a database. Leave the username and password parameters blank. Set the enablesso parameter to No. Set the other parameters to blank or comment them out.

#### **Example:**

```
[DAD_MyDADName] 
connect_string = my_connect_string 
password = 
username = 
default page =document_table =
document path =document_proc =
upload_as_long_raw = 
upload as blob =name_prefix = 
always describe =
after proc =before_proc =
reuse = yes 
pathalias = 
pathaliasproc = 
enablesso = No 
;sncookiename = 
;stateful = 
i custom auth =;response_array_size = 
;
```
Now, only usernames that appear in the administrators parameter list have permission to access Admin pages.

**6.** Type the following URL:

```
http://hostname:port/pls/MyDADName/admin_/gateway.htm
```
You are then prompted by a Basic HTTP Authentication dialog box to enter your username and password.

- If the credentials are verified against the MyDADName DAD and the username is part of the administrators list, you can access the Admin Pages.
- If the credentials are not verified against the MyDADName DAD or the username is not in the administrators list, you cannot access the Admin pages. An error message is displayed.

## <span id="page-47-0"></span>**2.3.2 Protecting the Admin pages through the Oracle Portal (Single Sign-On)**

DBAs responsible for granting privileges to the DAD Administration pages need to protect these pages from public access. Only the DBA or users with DBA-level privilege in Oracle Portal can access the DAD pages if the configuration file is edited as follows:

**1.** Open the PL/SQL Gateway configuration file named wdbsvr.app. The location of your Oracle9*i* Application Server installation is <ORACLE\_ HOME>.For UNIX, the configuration file is located at:

<ORACLE\_HOME>/Apache/modplsql/cfg/wdbsvr.app

For NT, it is located at:

*<ORACLE\_HOME>\Apache\modplsql\cfg\wdbsvr.app*

- **2.** In the [WVGATEWAY] section, typically located at the top of the file, locate the admindad parameter.
- **3.** Enter a valid DAD name for a schema that has Single Sign-On enabled (enablesso=yes). Usually this name is set to the name of the DAD in which your Oracle Portal objects are installed. By default, the name is portal30.

In the wdbsvr.app file, the Oracle Portal 3.0 gateway security parameters are displayed similar to the following:

```
administrators = all
adminPath = /admin /admindad = portal30
```
The name of the schema containing your Oracle Portal installation is portal30.

**4.** Replace portal30 with the name of your Oracle Portal DAD.

When a user tries to access the DAD administration pages, authentication is performed through the Single Sign-On.

- If the user is authorized to access these pages, the main DAD configuration page is displayed.
- If the user is not authorized, the Single Sign-On page prompts for a user name and password. If this information does not authorize the user to access these pages, an error message is displayed.

# **Caching**

Caching can improve performance of your PL/SQL Web applications. You can cache Web content generated by PL/SQL procedures in the middle-tier and decrease the database workload.

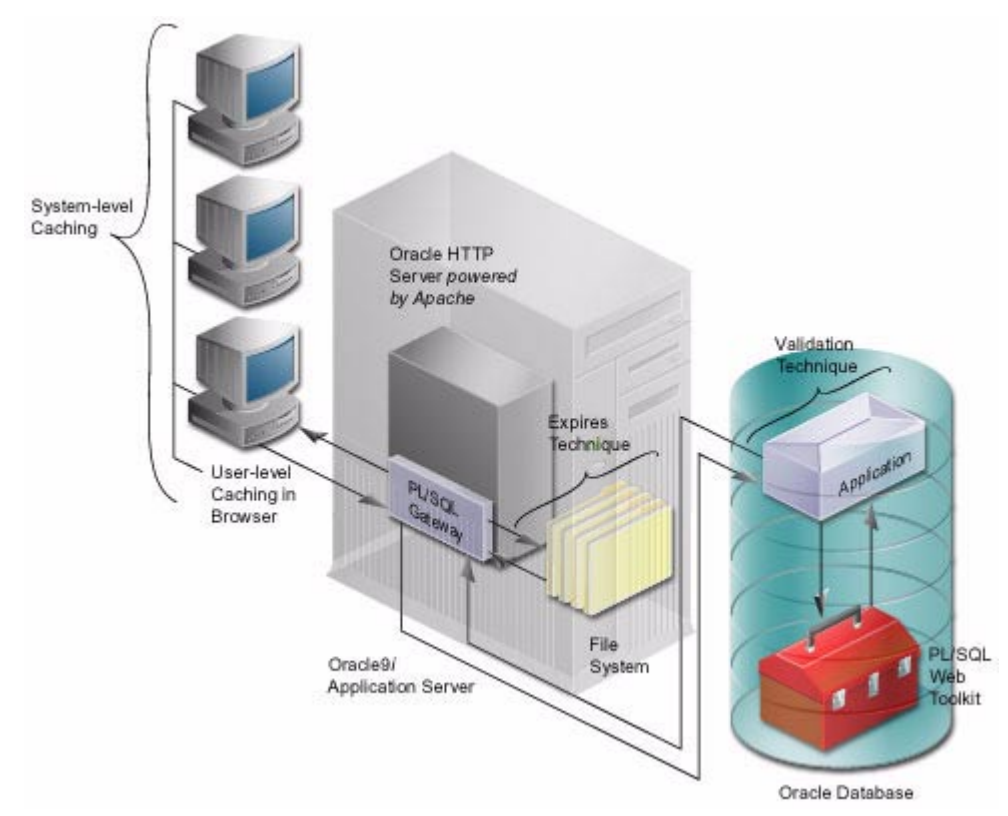

# **3.1 The PL/SQL Gateway Cache**

Refer to the Caching Overview diagram above during the discussion of caching. It illustrates the different techniques used in caching. For example:

- Validation Technique An application asks the server if the page has been modified since it was last presented.
- **Expires Technique Based upon a specific time period the PL/SQL application** determines if the page will be cached or should be generated again.
- System or User-level Caching Valid whether you are using the Validation Technique or the Expires Technique. The level of caching is determined by whether a page is cached for a particular user or for every user in the system.

These techniques and levels are implemented using owa\_cache packages located inside the PL/SQL Web Toolkit, represented in the diagram by the toolkit in the database.

# **3.2 Validation Technique**

In general, the validation technique basically asks the server if the page has been modified since it was last presented. If it has not been modified, the cached page will be presented to the user. If the page has been modified, a new copy will be retrieved, presented to the user and then cached.

There are two methods which use the Validation Technique, Last-Modified method and the Entity Tag method. The next two sections show how these techniques are used in the HTTP protocol. Although the PL/SQL Gateway does not use the HTTP protocol, many of the same are principles are used.

#### **3.2.1 Last-Modified**

Using the HTTP protocol, when a Web page is generated, it contains a **Last-Modified** Response Header. This header indicates the date (relative to the server) of the content that was requested. Browsers save this date information along with the content. When subsequent requests are made for the URL of the Web page, the browser:

- **1.** Determines if it has a cached version.
- **2.** Extracts the date information.
- **3.** Generates the Request Header **If-Modified-Since**.
- **4.** Sends the request the server.

Cache-enabled servers look for the **If-Modified-Since** header and compare it to their content's date. If the two match, an HTTP Response status header such as "HTTP/1.1 304 Not Modified" is generated, and no content is streamed. Upon receipt of this status code, the browser can reuse its cache entry because it has been validated.

If the two don't match, an HTTP Response header such as "HTTP/1.1 200 OK" is generated and the new content is streamed, along with a new **Last-Modified Response h**eader. Upon receipt of this status code, the browser must replace its cache entry with the new content and new date information.

#### **3.2.2 Entity Tag Method**

Another validation method provided by the HTTP protocol is the **ETag** (Entity Tag) Response and Request header. The value of this header is a string that is opaque to the browser. Servers generate this string based on their type of application. This is a more generic validation method than the **If-Modified-Since** header, which can only contain a date value.

The **ETag** method works very similar to the Last Modified method. Servers generate the ETag as part of the Response Header. The browser stores this opaque header value along with the content that is steamed back. When the next request for this content arrives, the browser passes the **If-Match** header with the opaque value that it stored to the server. Because the server generated this opaque value, it is able to determine what to send back to the browser. The rest is exactly like the **Last-Modified** validation method as described above.

## **3.2.3 Using the Validation Technique for PL/SQL Gateway**

Using HTTP validation caching as a framework, the following is the Validation Model for the PL/SQL Gateway.

PL/SQL applications that want to control the content being served should use this type of caching. This technique offers some moderate performance gains. One example of this would be an application that serves dynamic content that can change at any given time. In this case, the application needs full control over what is being served. Validation caching always asks the application whether the cached content is stale or not before serving it back to the browser.

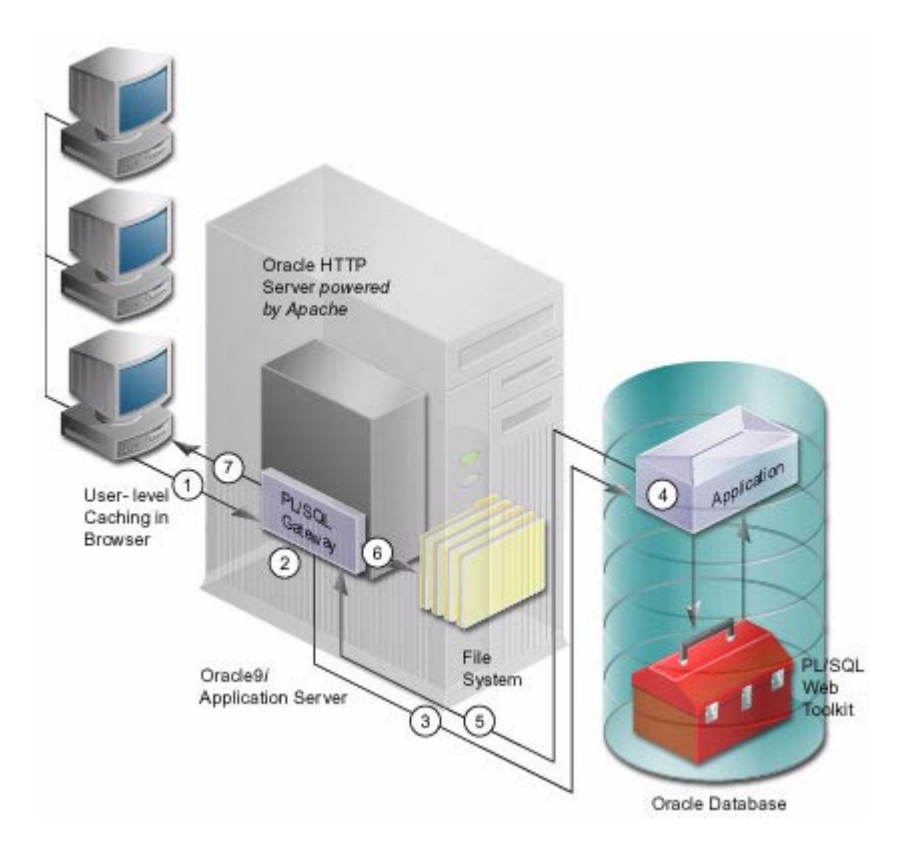

- **1.** The Oracle HTTP Server receives a PL/SQL procedure request from a client server. The Oracle HTTP Server routes the request to the PL/SQL Gateway.
- **2.** PL/SQL Gateway prepares the request.
- **3.** PL/SQL Gateway invokes the PL/SQL procedure in the application. The PL/SQL Gateway passes the usual Common Gateway Interface (CGI) environment variables to the application.
- **4.** The PL/SQL procedure generates content to pass back. If the PL/SQL procedure decides that the generated content is cacheable, it calls the owa\_cache procedure from the PL/SQL Web Toolkit to set the tag and cache level:

owa\_cache.set\_cache(p\_etag, p\_level);

**Table 3–1 Validation Model Parameters**

| <b>Parameter</b>    | <b>Description</b>                                                                                                    |
|---------------------|----------------------------------------------------------------------------------------------------|
| set_cache procedure | Sets up the headers to notify mod_plsql that the content<br>being streamed back can be cached. Then, the mod_plsql<br>caches the content on the local file system along with the<br>tag and caching level information as it is streamed back<br>to the browser. |
| $p_{\text{-}}etag$  | The string that the procedure generates to tag the<br>content.                                                                                                    |
| p_level             | The caching level ("SYSTEM" for system level or "USER"<br>for user level).                                                                                                    |

- **5.** The HTML is returned to the PL/SQL Gateway.
- **6.** The PL/SQL Gateway stores the cacheable content in its file system for the next request.
- **7.** The Oracle HTTP Server sends the response to the client browser.

#### **3.2.4 Second Request using the Validation Technique**

Using the same validation model explained above, a second request is made by the client browser for the same PL/SQL procedure.

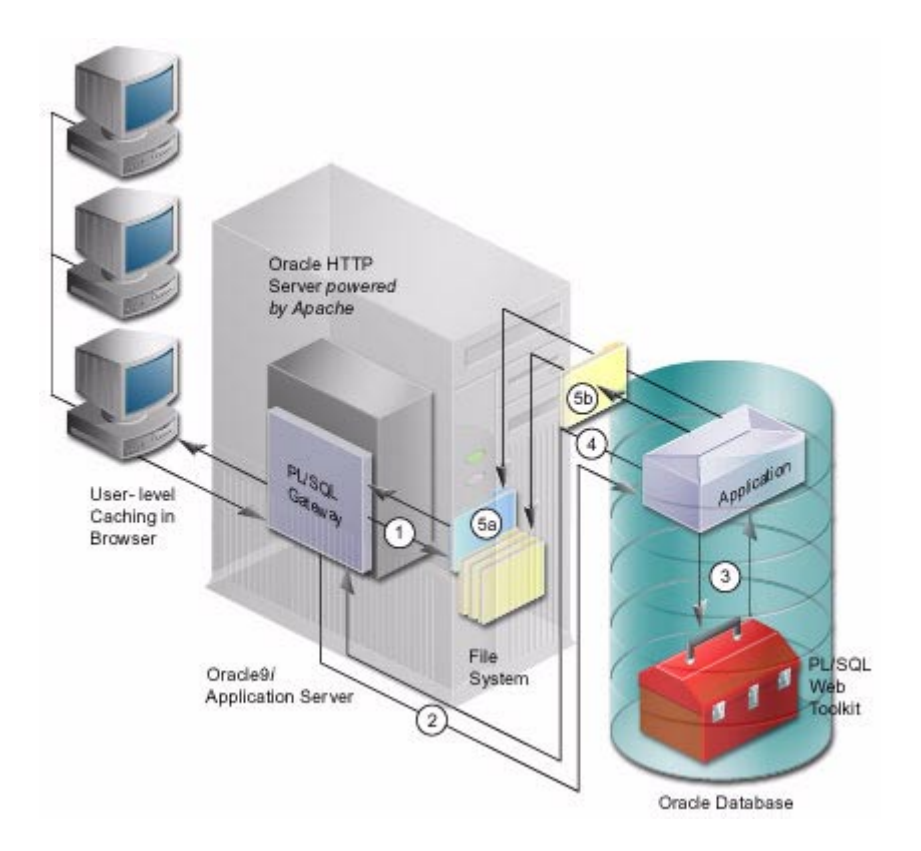

- **1.** PL/SQL Gateway detects that it has a cached content for the request.
- **2.** The PL/SQL Gateway forwards the same tag and caching level information (from the first request) to the PL/SQL procedure as part of the CGI environment variables.
- **3.** The PL/SQL procedure uses these caching CGI environment variables to check if the content has changed. It does so by calling the following owa\_cache functions from the PL/SQL Web Toolkit:

```
owa_cache.get_etag;
owa_cache.get_level;
```
These owa functions get the tag and caching level.

- **4.** The application sends the caching information to the PL/SQL Gateway.
- **5.** Based on that information determines whether the content needs to be regenerated or can be served from the cache.
	- **a.** If the content is still the same, the procedure calls the owa\_cache.set\_ not modified procedure and generates no content. This PL/SQL Gateway to use its cached content. The cached content is directly streamed back to the browser.
	- **b.** If the content has changed, it generates the new content along with a new tag and caching level. PL/SQL Gateway replaces its stale cached copy with a new one and updates the tag and caching level information. The newly generated content is streamed back to the browser.

# **3.3 Using the Expires Technique**

In the validation model, the PL/SQL Gateway always asks the PL/SQL procedure if it can serve the content from the cache. In the expires model, the procedure preestablishes the content validity period. Therefore, the PL/SQL Gateway can serve the content from its cache without asking the procedure. This further improves performance because no interaction with the database is required.

This caching technique offers the best performance. Use if your PL/SQL application is not sensitive to serving stale content. One example of this is an application that generates news daily. The news can be set to be valid for 24 hours. Within the 24 hours, the cached content is served back without contacting the application. This is essentially the same as serving a file. After 24 hours, the PL/SQL Gateway will again fetch new content from the application.

Assume the same scenario described above for the Validation model, except the procedure uses the Expires model for caching.

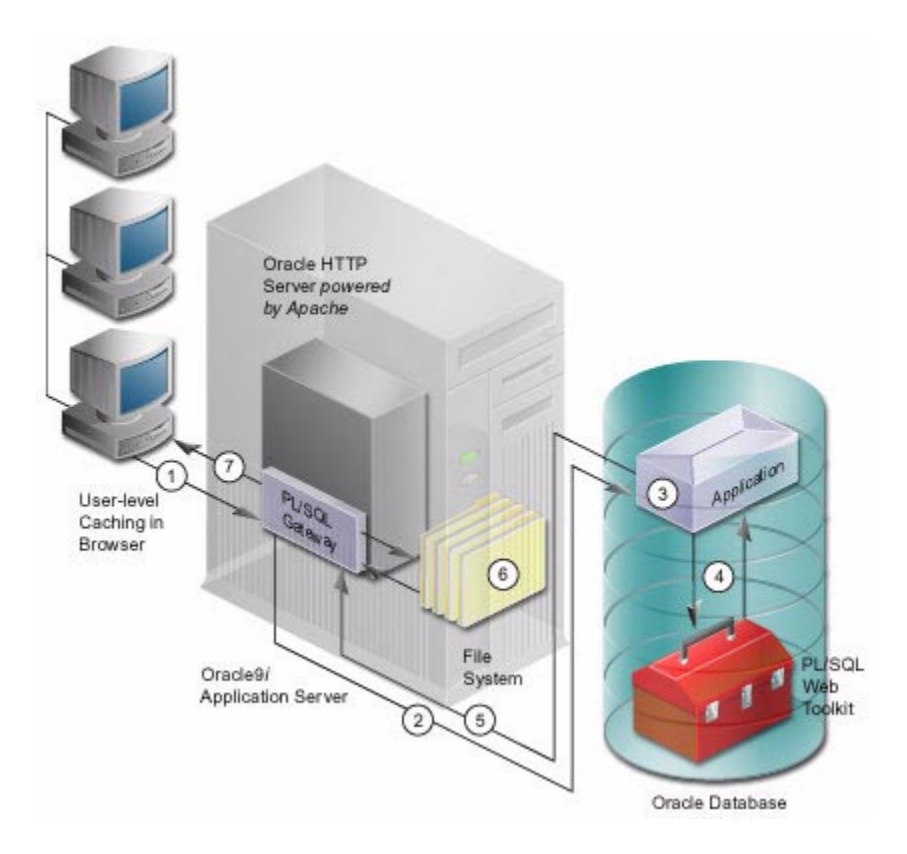

- **1.** The Oracle HTTP Server receives a PL/SQL Server Page request from a client server. The Oracle HTTP Server routes the request to the PL/SQL Gateway.
- **2.** The request is forwarded by PL/SQL Gateway to the Oracle Database.
- **3.** The PL/SQL Gateway invokes the PL/SQL procedure in the application and passes the usual Common Gateway Interface (CGI) environment variables to the application.
- **4.** The PL/SQL procedure generates content to pass back. If the PL/SQL procedure decides that the generated content is cacheable, it calls the owa\_cache procedure from the PL/SQL Web Toolkit to set the validity period and cache level:

owa\_cache.set\_expires(p\_expires, p\_level);

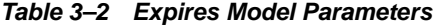

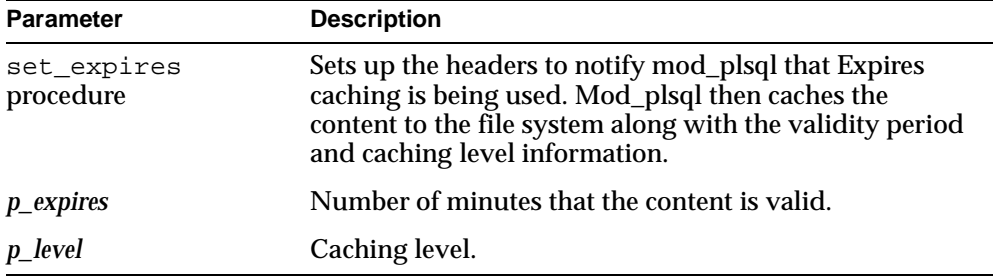

- **5.** The HTML is returned to the PL/SQL Gateway.
- **6.** The PL/SQL Gateway stores the cacheable content in its file system for the next request.
- **7.** The Oracle HTTP Server send s the response to the client browser.

#### **3.3.1 Second Request using the Expires Technique**

Using the same expires model explained above, a second request is made by the client browser for the same PL/SQL procedure.

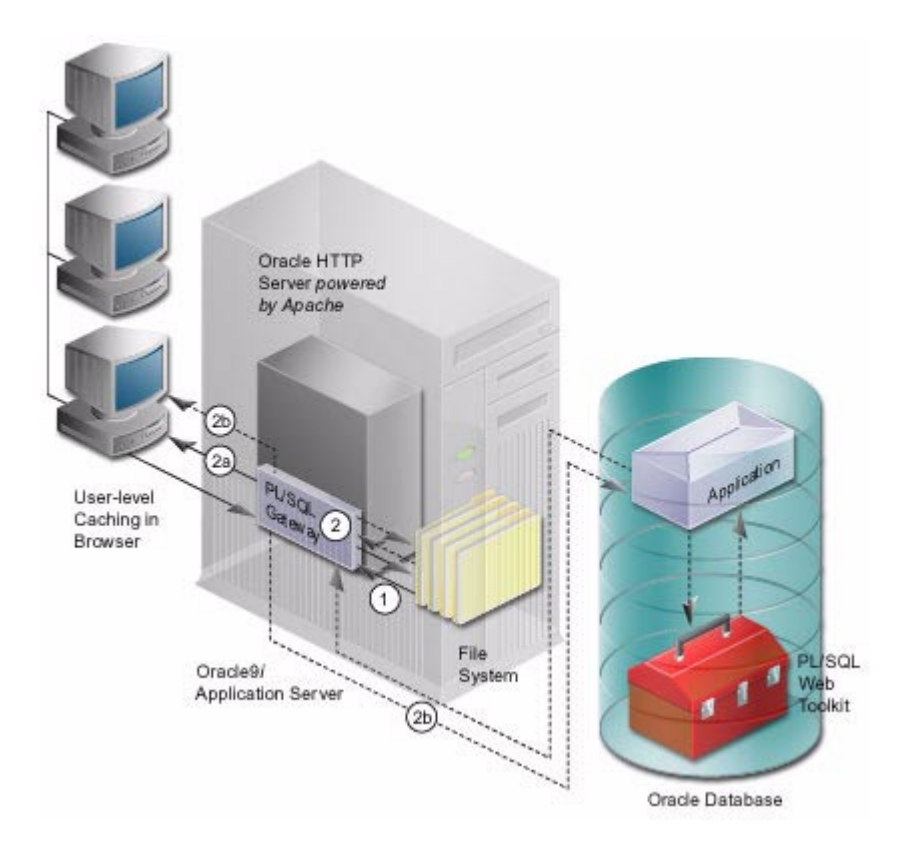

- **1.** The PL/SQL Gateway detects that it has a cached copy of the content that is expires-based.
- **2.** The PL/SQL Gateway checks the content's validity by taking the difference between the current time and the time this cache file was created.
	- **a.** If this difference is within the validity period, the cached copy is still fresh and will be used without any database interaction. The cached content is directly streamed back to the browser.
	- **b.** If the difference is not within the validity period, the cached copy is stale. The PL/SQL Gateway invokes the PL/SQL procedure and generates new content. The procedure then decides whether to use expires-based caching again. If so, it also determines the validating period for this new content. The newly generated content is streamed back to the browser.

# **3.4 System- and User-level Caching**

A PL/SQL procedure determines whether generated content is system-level content or user-level. This helps the PL/SQL Gateway cache to store less redundant files if more than one user is looking at the same content. It decides this by:

■ For **system-level** content, the procedure passes the string "SYSTEM" as the caching level parameter to the owa\_cache functions (set\_cache for validation model or set expires for expires model). This is for every user that shares the cache.

By using system-level caching, you can save both space in your file system and time for all users in the system. One example of this would be an application that generates content that is intended for everybody using the application. By caching the content with the system-level setting, only one copy of the content is cached in the file system. Furthermore, every user on that system benefits since the content is served directory from the cache.

■ For **user-level** content, it passes the string "USER" as the parameter for the caching level. This is for a specific user that is logged in. The stored cache is unique for that user. Only that user can use the cache.The type of user is determined by the authentication mode. Refer to the table below for the different types of users. For more information, refer to ["Securing Applications](#page-40-0)  [through the PL/SQL Gateway" on page 2-1](#page-40-0).

| <b>Authentication Mode</b> | <b>Type of User</b> |
|----------------------------|---------------------|
| Single Sign On (SSO)       | Lightweight user    |
| <b>Basic</b>               | Database user       |
| Custom                     | Remote user         |

**Table 3–3 Type of user determined by Authentication Mode**

For example, if no user customizes a PL/SQL Web application, then the output can be stored in a system-level cache. There will be only one cache copy for every user on the system. User information is not used since the cache can be used by multiple users.

However, if a user customizes the application, a user-level cache is stored for that user only. All other users still use the system level cache. For a user-level cache hit, the user information is a criteria. A user-level cache always overrides a system-level cache.

# **3.4.1 PL/SQL Web Toolkit functions (owa\_cache package)**

Your decision whether to use the Validation technique or the Expires technique determines which owa\_cache functions to call.

The owa\_cache package contains procedures to set and get special caching headers and environment variables. These allow developers to use the PL/SQL Gateway cache more easily. This package should already be installed in your database.

These are the primary functions to call:

| owa Functions                                                          | <b>Purpose</b>                                                                                                    |
|------------------------------------------------------------------------|----------------------------------------------------------------------------------------------------|
| owa cache.set cache<br>(p_etag IN varchar2,<br>p_level IN varchar2)    | Validation Model - Sets up the headers.<br>p_etag parameter tags the generated content.<br>$\blacksquare$<br>p_level parameter is the caching level to use.<br>$\blacksquare$ |
| owa cache.set not<br>modified                                          | Validation Model - Sets up the headers to<br>notify mod_plsql to use the cached content.<br>Only used when a validation -based cache hit<br>occurs.                           |
| owa cache.get level                                                    | Validation Model - Gets the caching level,<br>"USER" or "SYSTEM". Returns null if the cache<br>is not hit.                                                                    |
| owa cache.get etag                                                     | Validation Model - Gets the tag associated with the<br>cached content. Returns null if the cache is not<br>hit.                                                               |
| owa_cache.set_expires(<br>p_expires IN number,<br>p_level IN varchar2) | Expires Model - Sets up the headers.<br>p_expires parameter is the number of minutes<br>the content is valid.<br>p_level parameter is the caching level to use.               |

**Table 3–4 Primary owa\_cache functions**

# **4**

# **Configuring the PL/SQL Gateway**

The PL/SQL Gateway provides a Web page for configuring Database Access Descriptors (DADs). A DAD is a set of values that specify how the PL/SQL Gateway connects to a database server to fulfill an HTTP request.

# **4.1 Accessing the Gateway Configuration Menu**

Access the Gateway Configuration Menu at:

http://<hostname>:<port>/pls/admin\_/gateway.htm

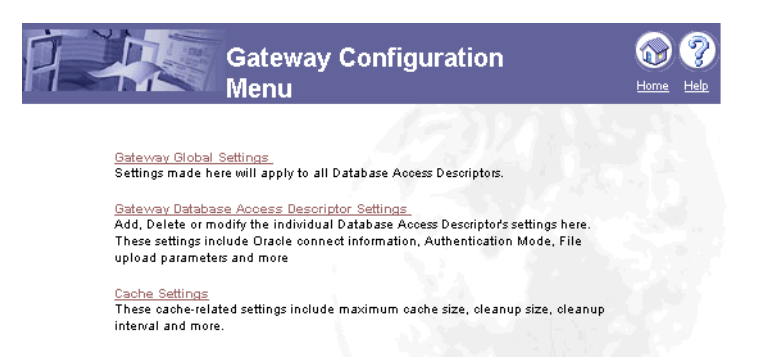

# **4.1.1 Accessing the Gateway Configuration Menu from Oracle Portal**

You can also access the Gateway Configuration Menu through Oracle Portal. To do so:

**1.** From the Oracle Portal home page, click the Administer tab. By default, this is where the Services portlet is located.

**2.** In the Services portlet, click Listener Gateway Settings.

# **4.2 Accessing the Global Settings**

From the Gateway Configuration Menu page, access the Global Settings page by clicking the **Gateway Global Settings** link. Or access the Global Settings page directly at:

http://<hostname>:<port>/pls/admin\_/globalsettings.htm

The Global Settings page is shown below.

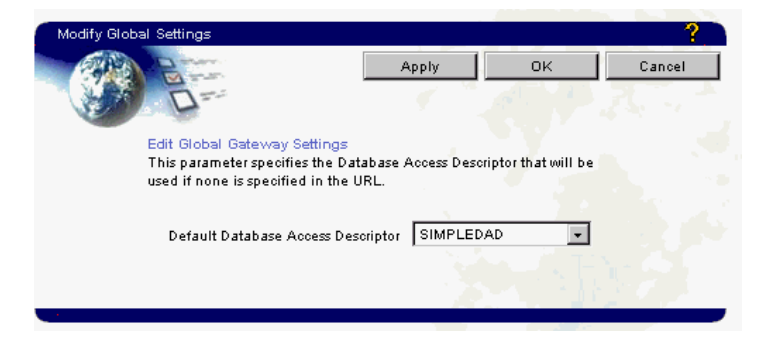

**Table 4–1 Global Setting through the Gateway Configuration Page**

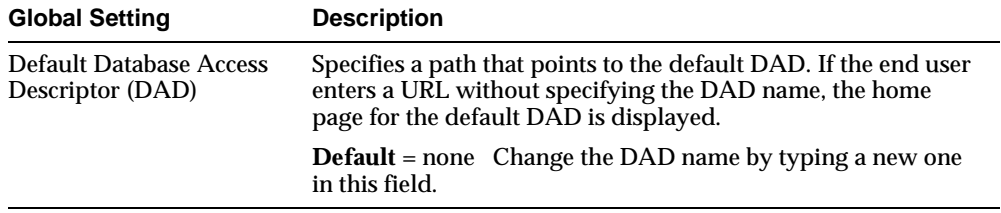

#### **4.2.1 Global Settings Accessible through the Configuration File**

Access the following settings through the wdbsvr.app configuration file (not through the Gateway Configuration page). This configuration file describes settings for the PL/SQL Gateway module. The location of your Oracle9*i* Application Server installation is<ORACLE\_HOME>. For UNIX, the configuration file is located at:

<ORACLE\_HOME>/Apache/modplsql/cfg/wdbsvr.app

For NT, it is located at:

*<ORACLE\_HOME>*\Apache\modplsql\cfg\wdbsvr.app

**Table 4–2 Global Settings in the Configuration File**

| <b>Global Settings</b>                    | <b>Description</b>                                                                                                    |
|-------------------------------------------|----------------------------------------------------------------------------------------------------|
| <b>Administrators</b><br>(administrators) | Specifies who can view the admin pages. By default, this is set<br>to ALL. Change this to a comma separated list of users to<br>enforce security on the admin pages. For example scott, mike<br>where scott and mike are local database user names. Or, scott,<br>mike@orcl where orcl is a connect string for a remote database.<br>Refer to "Protecting the Administration pages" on page 2-5 for<br>more information. |
| Admin Path<br>(adminPath)                 | Specifies the URL path element that identifies an admin page.<br>Usually this is left unchanged as /admin_/.                                                                                                    |
| Admin DAD<br>(admindad)                   | Specifies the DAD to authenticate the user who can view the<br>admin pages. Refer to "Protecting the Administration pages"<br>on page 2-5 for more information.                                                                                                    |

| <b>Global Settings</b>                       | <b>Description</b>                                                                                                    |
|----------------------------------------------|----------------------------------------------------------------------------------------------------|
| <b>Error Reporting Mode</b><br>(error_style) | Specifies the Error Reporting Mode for errors. This parameter<br>can be specified at the DAD level or at the Global level and<br>must be changed by manually editing the file. This parameter<br>accepts the following values:                                                                    |
|                                              | error_style = WebServer (default for mod_plsql)                                                                                                    |
|                                              | PL/SQL Gateway indicates to the Web Server what HTTP error<br>was encountered. The Web Server then generates the error<br>page. This can be used with Apache's Error Document<br>directive to produce customized error messages.                                                                  |
|                                              | $error\_style = Gateway$                                                                                                    |
|                                              | The PL/SQL Gateway generates the error pages, usually a<br>short message indicating the PL/SQL error that was<br>encountered (e.g. "scott.foo PROCEDURE NOT FOUND").                                                                                                    |
|                                              | $error_{style} = GatewayDebug$                                                                                                    |
|                                              | The PL/SQL Gateway generates information specified by the<br>"Gateway" setting and also produces server configuration<br>information. This mode is for debugging purposes only. Do not<br>use in a production system since displaying internal server<br>variables could produce a security risk. |
|                                              | <b>Note:</b> If the PL/SQL Application generates its own error page,<br>then the error_style setting is ignored and the page generated<br>by the application is displayed                                                                                                    |

**Table 4–2 Global Settings in the Configuration File**

# **4.3 Accessing Database Access Descriptor settings**

You can access the Database Access Descriptor Settings page from the **Gateway Database Access Descriptor Settings** link on the Gateway Configuration Menu page, or directly at:

http://<hostname>:<port>/pls/admin\_/dadentries.htm

A section of the Database Access Descriptor Settings page is shown below.

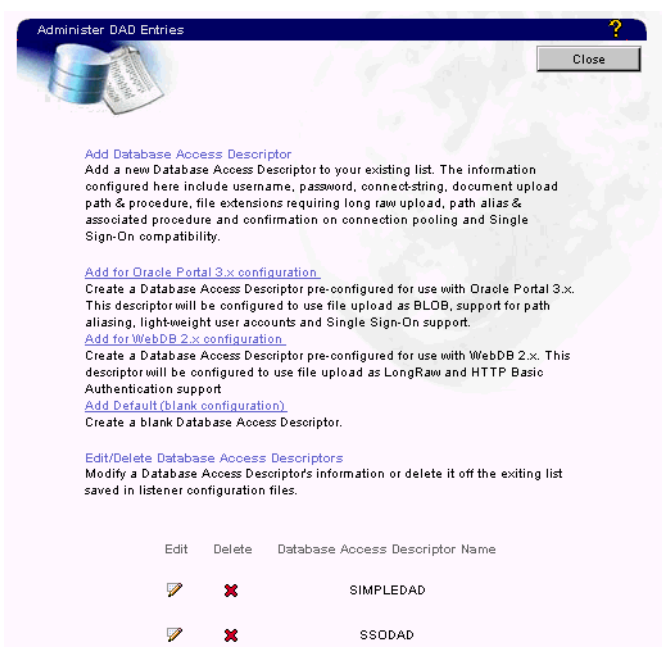

**Table 4–3 DAD Settings through the Gateway Configuration Page**

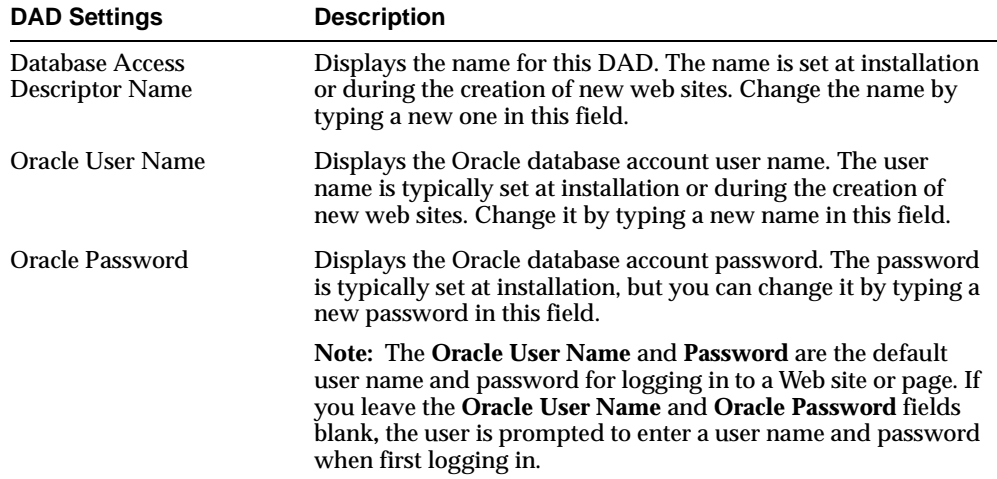

| <b>DAD Settings</b>                                       | <b>Description</b>                                                                                                    |
|-----------------------------------------------------------|----------------------------------------------------------------------------------------------------|
| <b>Oracle Connect String</b>                              | Specify in the format of HOST:PORT:SID if the database is<br>remote. You can leave this field blank if the database is local.                                                                               |
|                                                           | For example, if your SQL*Net Listener for database sid ORCL<br>is running on port 1521 of machine mydb.us.oracle.com, you<br>can specify the Oracle Connect String to be<br>"mydb.us.oracle.com:1521:ORCL". |
|                                                           | The previous mode of specifying a Net8 TNS Alias is also still<br>allowed.                                                                                                    |
| <b>Authentication Mode</b>                                | This parameter can be set to one of the following values:                                                                                                    |
|                                                           | Basic - authentication is performed using Basic HTTP<br>Authentication. Most applications use Basic<br>Authentication.                                                                                      |
|                                                           | Global OWA - authorization id performed in the OWA<br>$\blacksquare$<br>package schema.                                                                                                    |
|                                                           | Custom OWA - authorization is performed using packages<br>$\blacksquare$<br>and procedures in the user's schema, or if not found, in the<br>OWA package schema                                              |
|                                                           | PerPackage - authentication is performed using packages<br>$\blacksquare$<br>and procedures in the user's schema                                                                                            |
|                                                           | Single Sign-On - authentication is performed using the Oracle<br>Single Sign-On feature of the Login Server. Use this mode only<br>if your application is set up to work with the Login Server.             |
| <b>Session Cookie Name</b>                                | Enter a session cookie name only for Oracle Portal 3.X<br>installations that participate in a distributed environment.                                                                                      |
| Create a Stateful Session?                                | Choose Yes to preserve the database package/session state for<br>each database request. Choose No to reset it after each request.<br>For the PL/SQL Gateway, this parameter must be set to No.              |
| <b>Keep Database Connection</b><br>Open Between Requests? | Choose whether, after processing one URL request, the<br>database connection stays open to process future requests.<br>Choose Yes for maximum performance. Choose No for<br>debugging purposes.             |
|                                                           | The PL/SQL Gateway cleanup thread cleans up database<br>sessions that have not been used for 15 minutes.                                                                                                    |
|                                                           | Refer to the "Controlling Database Processes for Each<br>mod_plsql Request" on page B-3, for information<br>regarding database sessions.                                                                    |

**Table 4–3 DAD Settings through the Gateway Configuration Page**

| <b>DAD Settings</b>                 | <b>Description</b>                                                                                                    |
|-------------------------------------|----------------------------------------------------------------------------------------------------|
| Default (Home) Page                 | Enter the PL/SQL procedure that is invoked when one is not<br>specified as part of the URL. For example, if you specify a<br>default home page of myapp. home and an end user enters<br>this URL in a browser: |
|                                     | http://myapp.myserver.com:2000/pls/myapp/                                                                                                    |
|                                     | It automatically updates the URL to:                                                                                                    |
|                                     | http://myapp.myserver.com:2000/pls/<br>myapp/myapp.home                                                                                                    |
| Document Table                      | Enter the name of the database table where files uploaded<br>through a web browser will be stored. Refer to "File Upload<br>and Download" on page 1-12 for more information.                                   |
| <b>Document Access Path</b>         | Enter a path in the URL installation that is used to indicate a<br>document is being referenced. In the following URL, for<br>example:                                                                         |
|                                     | http://myapp.myserver.com:2000/pls/my_site/<br>docs/folder1/presentation.htm                                                                                                    |
|                                     | does is the document access path.                                                                                                    |
| <b>Document Access</b><br>Procedure | Enter the procedure for uploading and downloading<br>documents.                                                                                                    |
| as LONGRAW                          | Extensions to be Uploaded Specify extensions for files to be uploaded as LONGRAW.                                                                                                    |
| Path Alias                          | To be used by PL/SQL applications for path aliasing.                                                                                                    |
|                                     | <b>WebDB 2.X Note:</b> Leave this field blank if the DAD is for an<br>existing WebDB 2.x Web site. Refer to "Path Aliasing (Direct<br>Access URLs)" on page 1-21 for more information.                         |
| <b>Path Alias Procedure</b>         | To be used by PL/SQL applications for path aliasing.                                                                                                    |
|                                     | WebDB 2.X Note: Leave this field blank if the DAD is for an<br>existing WebDB 2.x Web site. Refer to "Path Aliasing (Direct<br>Access URLs)" on page 1-21 for more information                                 |

**Table 4–3 DAD Settings through the Gateway Configuration Page**

# <span id="page-69-0"></span>**4.3.1 DAD Settings Accessible through the Configuration File**

Access the following settings through the wdbsvr.app configuration file (not through the Gateway Configuration page). This configuration file describes settings for the PL/SQL Gateway module. The location of your Oracle9*i* Application Server installation is <ORACLE\_HOME>. For UNIX, the configuration file is located at:

<ORACLE\_HOME>/Apache/modplsql/cfg/wdbsvr.app

For NT, it is located at:

*<ORACLE\_HOME>*\Apache\modplsql\cfg\wdbsvr.app

| <b>DAD Settings</b>                       | <b>Description</b>                                                                                                    |
|-------------------------------------------|----------------------------------------------------------------------------------------------------|
| Debug<br>(debugModules                    | To log messages to Apache logs, ensure that the Apache<br>logging level (LogLevel parameter in httpd.conf) is set to the<br>same level (or higher) as that of debugModules.                                                                               |
|                                           | The error levels mirror that of Apache. Messages with a<br>severity level of Emergency through Info are logged to the<br>Apache error log file \$IAS_<br>HOME/Apache/Apache/logs/*error*.                                                                 |
|                                           | Emerg                                                                                                    |
|                                           | Alert<br>$\blacksquare$                                                                                                    |
|                                           | Crit<br>$\blacksquare$                                                                                                    |
|                                           | Error                                                                                                    |
|                                           | Warn (Default) Logs critical warning/errors to the Apache<br>$\blacksquare$<br>error logs.                                                                                                    |
|                                           | <b>Notice</b><br>$\blacksquare$                                                                                                    |
|                                           | Info<br>$\blacksquare$                                                                                                    |
|                                           | Debug (all) Similar to the older debugModules=all. Logs<br>information to mod_plsql specific log files created under<br>\$IAS_HOME/Apache/modplsql/log.                                                                                                   |
|                                           | Refer to "Logging" on page B-3 for more information.                                                                                                    |
|                                           | Note: The following warnings are informational only and<br>relate to performance overhead incurred. Refer to "Overhead<br>Problems" on page B-8 for more information.                                                                                     |
|                                           | Procedure had to be described for execution - overhead<br>$\blacksquare$<br>incurred because mod_plsql had to describe the procedure<br>before executing it.                                                                                              |
|                                           | Procedure is using older style flexible parameter passing style -<br>п<br>overhead incurred because less efficient 4-parameter<br>flexible parameter passing is being used.                                                                               |
| <b>Environment List</b><br>(cgi_env_list) | Specifies overriding and/or new CGI environment variables.<br>This is a comma separated list of name and value pairs of<br>environment variables to be added or overridden. Refer to<br>"Adding and Overiding CGI Environment Variables" on<br>page 1-23. |

**Table 4–4 DAD Settings in the Configuration File**

.

| <b>DAD Settings</b>                          | <b>Description</b>                                                                                                    |
|----------------------------------------------|----------------------------------------------------------------------------------------------------|
| <b>Error Reporting Mode</b><br>(error_style) | Specifies the Error Reporting Mode for errors. This parameter<br>can be specified at the DAD level or at the Global level and<br>must be changed by manually editing the file. This parameter<br>accepts the following values:                                                                                                    |
|                                              | error_style = WebServer (default for mod_plsql)                                                                                                    |
|                                              | PL/SQL Gateway indicates to the Web Server what HTTP error<br>was encountered. The Web Server then generates the error<br>page. This can be used with Apache's ErrorDocument directive<br>to produce customized error messages.                                                                                                    |
|                                              | error_stye = Gateway                                                                                                    |
|                                              | The PL/SQL Gateway generates the error pages, usually a<br>short message indicating the PL/SQL error that was<br>encountered (e.g. "scott.foo PROCEDURE NOT FOUND").                                                                                                    |
|                                              | error_style = GatewayDebug                                                                                                    |
|                                              | The PL/SQL Gateway generates information specified by the<br>"Gateway" setting and also produces server configuration<br>information. This mode is for debugging purposes only. Do not<br>use in a production system since displaying internal server<br>variables could produce a security risk.                                                                                                    |
|                                              | <b>Note:</b> If the PL/SQL Application generates its own error page,<br>then the error_style setting is ignored and the page generated<br>by the application is displayed                                                                                                    |
| <b>Exclusion List</b><br>(exclusion_list)    | Specifies the procedures/packages/schema names which are<br>forbidden to be directly executed from a browser. This is a<br>comma separated list in which each string in the list is case<br>insensitive and can accept wildcards. If this parameter is not<br>specified, the default procedures are used. Refer to "Protecting<br>the PL/SQL Procedures Granted to PUBLIC" on page 2-4 for<br>examples. |

**Table 4–4 DAD Settings in the Configuration File**
| <b>DAD Settings</b>                                 | <b>Description</b>                                                                                                    |
|-----------------------------------------------------|----------------------------------------------------------------------------------------------------|
| National Language<br>Support<br>(nls_lang)          | Specifies the NLS_LANG for this DAD. This parameter<br>overrides the NLS_LANG environment variable. When this<br>parameter is set, the PL/SQL Gateway uses the specified NLS_<br>LANG to connect to the database. Once connected, an alter<br>session is issued to switch to the specified language and<br>territory.                                                                                   |
|                                                     | Furthermore, all data transferred to the PL/SQL Gateway is in<br>the specified charset. For example,                                                                                                    |
|                                                     | nls_lang = JAPANESE_JAPAN.JA16SJIS                                                                                                    |
|                                                     | With this NLS_LANG setting, the PL/SQL Gateway issues the<br>following statement upon connecting to the database:                                                                                                    |
|                                                     | alter session set nls language=JAPANESE nls<br>territory=JAPAN                                                                                                    |
|                                                     | All content transferred from the database will be in JA16SJIS<br>charset.                                                                                                    |
| <b>Response Array Size</b><br>(response_array_size) | Specifies the number of rows of content to fetch from the<br>database for each trip. This performance tuning parameter can<br>affect the response time of each request. For large generated<br>pages, setting this parameter higher can decrease the number<br>of trips to the database to get the content. However, the<br>memory usage increases. The minimum is 28 rows. The default<br>is 128 rows. |
|                                                     | For Japanese, Chinese or multi-byte character set languages, set<br>this parameter to 256.                                                                                                    |

**Table 4–4 DAD Settings in the Configuration File**

# <span id="page-72-0"></span>**4.4 Accessing the Cache settings**

<span id="page-72-1"></span>Refer to the ["Caching"](#page-50-0) chapte[r on page 3-1](#page-50-0) for more information about caching. Access the Cache Settings page from the **Cache Settings** link on the Gateway Configuration Menu page, or directly at:

http://<hostname>:<port>/pls/admin\_/cache.htm

This page is split into two subsections for the two types of caching: PL/SQL caching and Session Cookie caching. A section of the Cache Settings page is shown below.

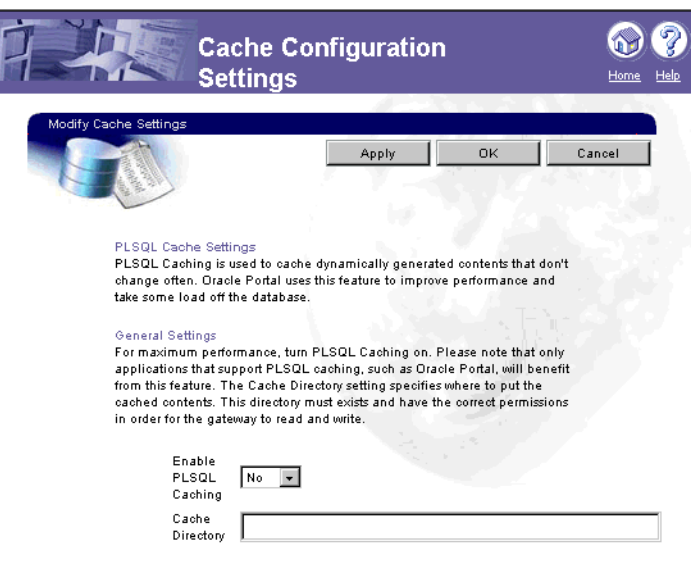

# **4.4.1 PL/SQL Caching**

| <b>PL/SQL Cache Settings</b> | <b>Description</b>                                                                                                    |  |
|------------------------------|----------------------------------------------------------------------------------------------------|--|
| Enable PL/SQL Caching        | Yes enables PL/SQL caching for maximum performance.<br>Choose No if there are problems relating to this feature.                               |  |
| <b>Cache Directory</b>       | Enter a directory that PL/SQL caching uses to store cached<br>content files.                                                                   |  |
|                              | <b>Note:</b> Ensure that this directory exists and has permissions<br>that allow the PL/SQL Gateway to read and write files to and<br>from it. |  |

**Table 4–5 PL/SQL Cache Settings**

| <b>PL/SQL Cache Settings</b>                  | <b>Description</b>                                                                                                    |
|-----------------------------------------------|----------------------------------------------------------------------------------------------------|
| Total Cache Size (in bytes)                   | Specifies the total amount of disk space PL/SQL caching can<br>use.                                                                                                    |
|                                               | <b>Note:</b> This is setting is not a hard limit. The cache may exceed<br>this limit temporarily.                                                                                                    |
| Maximum Cacheable File<br>Size (in bytes)     | Specifies the maximum size for all cached files. Any<br>dynamically generated content that exceeds this limit is not<br>cached.                                                                                 |
| <b>Total Cleanup Limit Size</b><br>(in bytes) | Specifies the total size of the cache to maintain after the<br>cleanup has occurred. This ensures that frequently accessed<br>contents stay in the cache after cleanup is over.                                 |
| Cleanup Interval (in<br>seconds)              | Specifies the number of seconds the cleanup takes. A high<br>number improves performance, but total cache size may be<br>exceeded. A low number decreases performance, but total<br>cache size is not exceeded. |

**Table 4–5 PL/SQL Cache Settings**

## **4.4.2 Session Cookie Caching (Portal only)**

| <b>Session Cookie Cache</b><br><b>Settings</b> | <b>Description</b>                                                                                                    |  |
|------------------------------------------------|----------------------------------------------------------------------------------------------------|--|
| <b>Enable Session Caching</b>                  | Choose Yes to enable session cookie caching for maximum<br>performance. Choose No if there are problems relating to this<br>feature.           |  |
| <b>Cache Directory</b>                         | Enter a directory that session cookie caching uses to store<br>cached content files.                                                           |  |
|                                                | <b>Note:</b> Ensure that this directory exists and has permissions that<br>allow the PL/SQL Gateway to read and write files to and from<br>it. |  |

**Table 4–6 Session Cookie Cache Settings**

| <b>Session Cookie Cache</b><br><b>Settings</b> | <b>Description</b>                                                                                                    |
|------------------------------------------------|----------------------------------------------------------------------------------------------------|
| Total Cache Size (in bytes)                    | Specifies the total amount of disk space session cookie caching<br>can use.                                                                                                    |
|                                                | <b>Note:</b> This is setting is not a hard limit. The cache may exceed<br>this limit temporarily.                                                                                                    |
| <b>Total Cleanup Limit Size</b><br>(in bytes)  | Specifies the total size of the cache to maintain after the<br>cleanup has occurred. This ensures that frequently accessed<br>contents stay in the cache after cleanup is over.                                 |
| Cleanup Interval (in<br>seconds)               | Specifies the number of seconds the cleanup takes. A high<br>number improves performance, but total cache size may be<br>exceeded. A low number decreases performance, but total<br>cache size is not exceeded. |

**Table 4–6 Session Cookie Cache Settings**

.

# **Installing the PL/SQL Gateway**

# **5.1 System Requirements**

The following are the recommended and minimum requirements for installing and running the PL/SQL Gateway:

### **Operating Systems**

- Windows NT 4.0 with Service Pack 3 or above
- Solaris 2.6 and above
- HP-UX 11.0
- IBM AIX 4.3.2/4.3.3
- Compaq Tru64 4.0d
- Intel Solaris 2.7

### **Oracle Database**

■ Oracle8*i* (Release 8.1.6 or 8.1.7)

**Note:** The PL/SQL Gateway requires the Oracle 8.1.7 client libraries to be installed in the same Oracle Home as the PL/SQL Gateway. If these libraries are installed, you can still run the PL/SQL Gateway against remote Oracle 8.0.5 or above databases. For example, you can use the PL/SQL Gateway to run PL/SQL procedures installed in a remote 8.0.5 database.

### **Web Listener**

■ Oracle HTTP Server (powered by Apache) 1.3.12 for Oracle9*i* Application Server version 1.0.2

### **Web Browsers**

- Netscape 4.0.8 and above
- Microsoft Internet Explorer 4.0.1 with Service Pack 1 and above

## **5.2 Before you begin**

Before you install the PL/SQL Gateway using the Oracle9*i* Application Server v1.0 Oracle Universal Installer, satisfy the following requirements:

- You must have a SYS user password on the database where you plan to load PL/SQL Web Agent packages required by the PL/SQL Gateway.
- The database to which you plan to connect the PL/SQL Gateway must be up and running.
- You must have enough disk space on the machine where you plan to run the Oracle Universal Installer.
- You must have write permissions to the directory where the Oracle Universal Installer is writing its oraInventory data.

## **5.3 Installation**

To begin the Oracle Universal Installer, execute the runInstaller application located on your product CD or stage area. Follow the installation instructions, including choosing a directory where you want to install Oracle9*i* Application Server v1.0.2. This install directory is referred to as <ORACLE\_HOME>.

# <span id="page-77-0"></span>**5.4 Installing Required Packages**

After installation, manually install additional required packages using the owaload.sql script.

- **1.** Navigate to the directory where the owaload.sql file is located. This directory is <ORACLE\_HOME>/APACHE/modpsql/owa.
- **2.** Using SQL\*Plus, log into the Oracle database as the SYS user.

**3.** At a SQL prompt, run the following command:

@owaload.sql log\_file

| <b>Elements</b> | <b>Description</b>                                                                                                    |
|-----------------|----------------------------------------------------------------------------------------------------|
| owaload.sql     | Installs the PL/SQL Web Toolkit packages into the SYS<br>schema. It also creates public synonyms and makes the<br>packages public so that all users in the database have<br>access to them. Therefore, only one installation per<br>database is needed. |
| log_file        | The installation log file.                                                                                                    |

**Table 5–1 Installing Required Packages Parameters**

### **5.4.1 Upgrading from Oracle9***i* **Application Server or WebDB Listener**

If you were previously running Oracle9*i* Application Server or WebDB Listener 2.5 and below:

- **1.** Verify there is no user data (other than the PL/SQL Web Toolkit packages) in the schema.
- **2.** Drop the schema where the old PL/SQL Web Toolkit packages were installed. The new PL/SQL Web Toolkit packages installed in SYS will work.

### **5.4.2 Upgrading from OAS Installations to Oracle9i Application Server**

The PL/SQL Web Toolkit packages shipped with Oracle 8.1.7 and Oracle9*i* Application Server v1.0 are recommended for installation.

If the new PL/SQL Web Toolkit packages have been installed (either automatically or manually) and you were previously running OAS, note that the 8.1.7 install/upgrade or manual install for mod\_plsql installs new PL/SQL Web Toolkit packages in the SYS schema. It also recreates PL/SQL Web Toolkit public synonyms to reference these new packages.

However, if you face problems while running the OAS PL/SQL Cartridge, recreate the older public PL/SQL Web Toolkit package synonyms.

To recreate the old public synonyms do the following:

**1.** From SQL\*Plus, connect as SYS

**2.** Run the following statements. This drops all PL/SQL Web Toolkit public synonyms created during the upgrade process/

```
drop public synonym OWA_CUSTOM; 
drop public synonym OWA_GLOBAL; 
drop public synonym OWA; 
drop public synonym HTF; 
drop public synonym HTP; 
drop public synonym OWA_COOKIE; 
drop public synonym OWA_IMAGE; 
drop public synonym OWA_OPT_LOCK; 
drop public synonym OWA_PATTERN; 
drop public synonym OWA_SEC; 
drop public synonym OWA_TEXT; 
drop public synonym OWA_UTIL; 
drop public synonym OWA_INIT; 
drop public synonym OWA_CACHE; 
drop public synonym WPG_DOCLOAD;
```
- **3.** Connect to the old PL/SQL Web Toolkit package installation schema (typically OAS\_PUBLIC).
- **4.** Run the following statements. This recreates the PL/SQL Web Toolkit public synonyms that were changed during the upgrade process to reference your old PL/SQL Web Toolkit package installation.

```
create public synonym OWA_CUSTOM for OWA_CUSTOM; 
create public synonym OWA_GLOBAL for OWA_CUSTOM; 
create public synonym OWA for OWA; 
create public synonym HTF for HTF; 
create public synonym HTP for HTP; 
create public synonym OWA_COOKIE for OWA_COOKIE; 
create public synonym OWA_IMAGE for OWA_IMAGE; 
create public synonym OWA_OPT_LOCK for OWA_OPT_LOCK; 
create public synonym OWA_PATTERN for OWA_PATTERN; 
create public synonym OWA_SEC for OWA_SEC; 
create public synonym OWA_TEXT for OWA_TEXT; 
create public synonym OWA_UTIL for OWA_UTIL; 
create public synonym OWA_INIT for OWA_CUSTOM; 
create public synonym OWA_CACHE for OWA_CACHE; 
create public synonym WPG_DOCLOAD for WPG_DOCLOAD;
```
If you have an OAS installation in which the new PL/SQL Web Toolkit packages were never installed and you use Oracle9*i* Application Server, it is recommended that you install the new PL/SQL Web Toolkit packages. If you continue using the older PL/SQL Web Toolkit packages, in order to use Oracle9*i* Application Server mod\_plsql, you must run the following SQL statements

**Note:** These statements are part of the new PL/SQL Web Toolkit package install and are required only if you have never installed the new PL/SQL Web Toolkit packages and choose to continue using the older PL/SQL Web Toolkit packages.

- **1.** From SQL\*Plus, connect as SYS.
- **2.** Locate the new PL/SQL Web Toolkit packages and install the following packages:

wpiutl.sql wpgdocs.sql wpgdocb.sql

- **3.** Grant execute on wpg\_docload to public
- **4.** Create public synonym wpg\_docload for wpg\_docload.

These steps install the required packages needed to run mod\_plsql with an older PL/SQL Web Toolkit package installation. In this configuration, you cannot use some of the new features in the PL/SQL Web Toolkit packages.

# **5.5 Configuring the Oracle HTTP Server Listener**

<span id="page-80-0"></span>The Oracle9*i* Application Server installation creates configuration files that you can edit, including the following that affect the PL/SQL Gateway.

### **5.5.1 apachectl file**

The apachectl starts and stops the Oracle HTTP Server. For UNIX, it is located at:

<ORACLE\_HOME>/Apache/Apache/bin/apachectl

Inside this file, there are three parameters that affect the PL/SQL Gateway:

| Parameter                                                             | <b>Description</b>                                                                                                    |
|-----------------------------------------------------------------------|----------------------------------------------------------------------------------------------------|
| ORACLE_HOME                                                           | Oracle Home where the PL/SQL Gateway runs.                                                                                                    |
|                                                                       | Default: < ORACLE_HOME>                                                                                                    |
| LD LIBRARY PATH<br>(Solaris, Compaq Tru64,<br>Intel Solaris and Intel | Oracle libraries needed by the PL/SQL Gateway. This<br>must point to an Oracle 8.1.7 installation.                                                                                                    |
| LINUX)                                                                | Default: < ORACLE HOME>/lib                                                                                                    |
| SHLIB_PATH (for HP-UX)<br>LIBPATH (for IBM)                           |                                                                                                    |
| WV_GATEWAY_CFG                                                        | PL/SQL Gateway configuration file.                                                                                                    |
|                                                                       | Default on UNIX: <oracle<br>HOME&gt;/Apache/modplsql/cfq/wdbsvr.app</oracle<br>                                                                                                    |
|                                                                       | Default on Windows NT:<br><oracle<br>HOME&gt;\APACHE\modplsql\cfg\wdbsvr.app</oracle<br>                                                                                                    |
|                                                                       | On NT, it is an environment variable. To access it, click<br>Start->Settings->Control Panel->System. Select the<br>Environment tab, then create a System variable called<br>WV_GATEWAY_CFG that points to the configuration<br>file. |

**Table 5–2 apachectl file Parameters**

**Note:** To run the PL/SQL Gateway in another Oracle Home:

For UNIX platforms, change both the ORACLE\_HOME and LD\_LIBRARY\_PATH settings. (For HP-UX, change SHLIB\_PATH and for IBM, change LIBPATH settings.) For NT, change the PATH environment setting to <ORACLE\_HOME>\bin.

### **5.5.2 httpd.conf file**

This configuration file defines the behavior of Oracle HTTP Server (powered by Apache). You can set your port number as well as other server settings. It is located at:

<ORACLE\_HOME>/Apache/Apache/conf/httpd.conf

### **5.5.3 plsql.conf file**

This configuration file describes settings for the PL/SQL Gateway module. It is located at:

<ORACLE\_HOME>/Apache/modplsql/cfg/plsql.conf

There settings are configurable:

- LoadModule plsql\_module <MOD\_PATH> the location of the PL/SQL Gateway module. Default on UNIX: <ORACLE\_HOME>/Apache/modplsql/bin/modplsql.so Default on HP: <ORACLE\_HOME>/Apache/modplsql/bin/modplsql.sl Default on Windows NT: <ORACLE\_HOME>\bin\modplsql.dll
- Location <MOUNT\_PATH> the prefix in the URL for which the PL/SQL Gateway is invoked. Default: /pls

### **5.5.4 wdbsvr.app file**

This main configuration file describes settings for the PL/SQL Gateway module. For UNIX, it is located at:

<ORACLE\_HOME>/Apache/modplsql/cfg/wdbsvr.app

For NT, it is located at:

<ORACLE\_HOME>\Apache\modplsql\cfg\wdbsvr.app

It contains all the DAD information. Most of the settings can be edited by using the PL/SQL Gateway Configuration page, which you can access through your browser as shown ["Accessing the PL/SQL Gateway Configuration page" on page 5-9](#page-84-0).

### **5.5.5 Performance Tuning Oracle HTTP Server**

This section describes several Oracle HTTP Server *powered by Apache* settings to improve performance.

### <span id="page-82-0"></span>**5.5.5.1 mod\_expires**

For all static files served by the server (images, static pages, etc.), use mod\_expires to cache in the browser. This improves performance by having the browser retrieve the files from the cache, avoiding contacting the server for static files which do not change often.

<span id="page-82-2"></span><span id="page-82-1"></span>Mod\_expires uses expires-based caching technique. You set the time period that the files are valid for. Do this by using the ExpiresActive, ExpiresDefault, and

<span id="page-83-3"></span><span id="page-83-1"></span>ExpiresByType directives. Refer to www.apache.org to search for these directives and their usage.

For example:

To have a directory of static files cached by the browser when they are served, the directives would be:

```
Alias /images/ "/iAS/staic_images/" 
<Directory "/iAS/static_images/"> 
AllowOverride None 
Order allow, deny 
Allow from all 
ExpiresActive On 
ExpiresDefault "access plus 8 hours" 
</Directory>
```
The browser will cache the material for 8 hours if any of the content in the /iAS/static\_images directory is served.

### <span id="page-83-0"></span>**5.5.5.2 KeepAlive Directives**

Another family of directives you can use to fine tune performance are the KeepAlive, MaxKeepAliveRequests, and KeepAliveTimeout directives.

These directives tells the server when to destroy a connection between itself and the browser. Since connection establishment is time consuming, this can improve response time if the connection is already established. The default settings are:

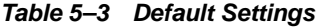

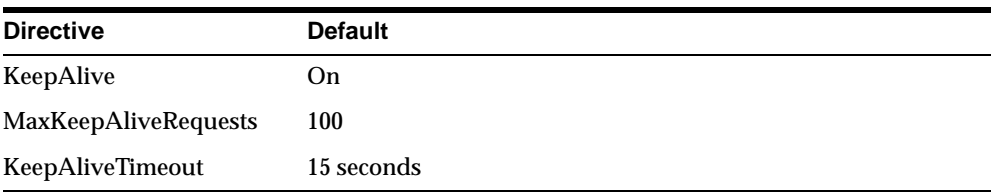

Adjust these settings to achieve better performance. Refer to www.apache.org for more information.

### <span id="page-83-2"></span>**5.5.6 Customizing Error Pages Through the Oracle HTTP Server**

For all errors generated by the PL/SQL Gateway, you can customize them to have the same look and feel of your application.

- **1.** Verify the DAD parameter error style is set to WebServer in your wdbsvr.app file (eg. error\_style = WebServer). Refer to ["DAD Settings Accessible through](#page-69-0)  [the Configuration File" on page 4-8.](#page-69-0)
- **2.** In your plsql.conf file, between the <Location> and </Location> directives, add the following line:

ErrorDocument 500 /error\_500.html

This tells the Oracle HTTP Server to serve the error\_500.html file when it encounters a 500 HTTP status code from the PL/SQL Gateway.

**3.** For other errors, add similar lines:

ErrorDocument 403 /error\_403.html

**4.** You can also use cgi-scripts to generate dynamic error pages:

ErrorDocument 403 /cgi-bin/gen\_error.pl

This tells the Oracle HTTP Server to execute the perl script called gen\_error.pl under the virtual path cgi-bin. For example:

<Location /pls> SetHandler pls\_handler Order deny, allow Allow from all ErrorDocument 500 /error\_500.html ErrorDocument 403 /cgi-bin/gen\_error.pl </Location>

In this example, any 500 errors from the PL/SQL Gateway will be handled by serving the error\_500.html located in the root virtual path. Any 403 errors will be handled by executing the gen\_error.pl perl script in the cgi-bin virtual path. For more information about the ErrorDocument directive, refer to Apache's website www.apache.org.

# <span id="page-84-0"></span>**5.6 Accessing the PL/SQL Gateway Configuration page**

<span id="page-84-1"></span>To access to the PL/SQL Gateway Configuration page, enter the following URL in your Web browser:

http://<hostname>:<port>/pls/DAD/<admin\_path>/gateway.htm

| <b>Parameter</b> | <b>Description</b>                                                                                                    |
|------------------|----------------------------------------------------------------------------------------------------|
| hostname         | The machine where the application server is running.                                                                                                    |
| port             | The port where the application server is listening. If<br>omitted, port 80 is assumed.                                                                                                    |
| admin_path       | The URL path element that identifies an admin page.<br>The default is admin_. For example, if you use the<br>default of admin_, the following URL invokes the<br>PL/SQL Gateway configuration page if the invoking<br>user is listed in the administrators configuration setting: |
|                  | http://www.myserver.com/pls/admin_/gateway.htm                                                                                                    |
|                  | Configuration settings are protected by the<br>Administrators setting of the configuration file. Refer to<br>"Configuring the PL/SQL Gateway" on page 4-1 for<br>more information.                                                                                                |

**Table 5–4 PL/SQL Gateway Configuration Page Parameters**

### **5.6.1 plsql.conf configuration file**

The Oracle HTTP Listener configuration file includes the modplsql configuration file plsql.conf. The contents of plsql.conf are:

# Directives added for the PL/SQL Gateway

### For UNIX:

LoadModule plsql\_module <ORACLE\_HOME>/Apache/modplsql/bin/modplsql.so

#### For HP-UX:

LoadModule plsql\_module <ORACLE\_HOME>/Apache/modplsql/bin/modplsql.sl

#### For NT:

LoadModule plsql\_module<ORACLE\_HOME>\bin\modplsql.dll

### For all:

# Enable handling of all virtual paths beginning with "/pls" by mod-plsql #

<Location /pls>

SetHandler pls\_handler

 Order deny,allow Allow from all </Location>

# **5.7 Starting and stopping the Oracle HTTP Server Listener**

### **5.7.1 UNIX**

To start the Apache listener, type:

<ORACLE\_HOME>/Apache/Apache/bin/apachectl start

To start the Apache listener with SSL support, type:

<span id="page-86-0"></span><ORACLE\_HOME>/Apache/Apache/bin/apachectl startssl

To stop the Apache listener, type:

<ORACLE\_HOME>/Apache/Apache/bin/apachectl stop

## **5.7.2 Windows NT**

On Windows NT, the Oracle HTTP Server is installed as a service. To start the Oracle HTTP Server with SSL support:

- **1.** Select Start->Settings->Control Panel.
- **2.** Select **Services**.
- **3.** Highlight the **OracleHTTPServer service**.
- **4.** Click **Start**.

To stop the Oracle HTTP Server:

- **1.** Select Start->Settings->Control Panel.
- **2.** Select **Services**.
- **3.** Highlight the **OracleHTTPServer service**.
- **4.** Click **Stop**.

**6**

# **PL/SQL Gateway Tutorial**

This section provides a step-by-step guide on creating a simple application that displays the contents of a database table as an HTML table. The application invokes a stored procedure that calls functions and procedures defined in the PL/SQL Web Toolkit.

This tutorial assumes the following:

- You have completed the section, ["Installing Required Packages" on page 5-2.](#page-77-0)
- You can log in as the admin user on the server. This is required so that you can add new settings to the server configuration. The database to which you are connecting already has the PL/SQL Web Toolkit installed. Refer to the PL/SQL Web Toolkit Reference Guide for more information.
- You have the SCOTT schema in your Oracle database. The PL/SQL cartridge logs into the database using scott/tiger as the username and password. If you do not have the SCOTTschema, you can use an existing schema on your database, or you can create SCOTT using the CREATE SCHEMA command.

A schema is a user account containing as a collection of database objects such as tables, views, procedures, and functions. Each object in the schema can access other objects in the same schema.

## **6.1 Creating and Loading the Stored Procedure into the Database**

The stored procedure that the application invokes is current\_users (defined below). The procedure retrieves the contents of the all\_users table and formats it as an HTML table.

To create the stored procedure, save the text of the procedure in a file called current\_users.sql, and then run Oracle Server Manager to read and execute the statements in the file.

**1.** Type the following lines and save it in a file called current\_users.sql. The current\_users procedure retrieves the contents of the all\_users table and formats it as an HTML table.

```
 create or replace procedure current_users
     AS
          ignore boolean;
    BEGIN
          htp.htmlopen;
          htp.headopen;
          htp.title('Current Users');
          htp.headclose;
          htp.bodyopen;
         htp.header(1, 'Current Users');
          ignore := owa_util.tablePrint('all_users');
          htp.bodyclose;
          htp.htmlclose;
     END;
 /
     show errors
```
This procedure uses functions and procedures from the htp and owa\_util packages to generate the HTML page. For example, the htp.htmlopen procedure generates the string

```
<html>, and htp.title('Current Users') generates <title>Current 
Users</title>
```
The owa\_util.tablePrint function queries the specified database table, and formats the contents as an HTML table.

**2.** Start up Server Manager in line mode. ORACLE\_HOME is the directory that contains the Oracle database files.

```
 prompt> $ORACLE_HOME/bin/svrmgrl
```
**3.** Connect to the database as "scott". The password is "tiger".

SVRMGR> connect scott/tiger

**4.** Load the current\_users stored procedure from the current\_users.sql file. You need to provide the full path to the file if you started up Server Manager from a directory different than the one containing the current\_users.sql file.

SVRMGR> @ Name of script file: current\_users.sql

**5.** Exit Server Manager.

SVRMGR> exit

**6.** Configure a DAD to point to the schema where the PL/SQL applications that you want to run with the PL/SQL Gateway are stored. Use the parameters shown in the following table:

| <b>Parameter</b>                     | Value                              |
|--------------------------------------|------------------------------------|
| Database Access Descriptor Name      | Scott                              |
| Schema                               | Scott                              |
| Oracle User Name                     | Scott                              |
| Oracle Password                      | <b>Tiger</b>                       |
| <b>Oracle Connect String</b>         | htmlperf-tcp                       |
| <b>Authentication Mode</b>           | <b>Basic</b>                       |
| Session Cookie Name                  |                                    |
| Create a Stateful Session?           | N <sub>0</sub>                     |
| <b>Enable Connection Pooling</b>     | Yes                                |
| Maximum Number of Worker Threads     | 10                                 |
| Default (Home) Page                  | Scott.home                         |
| <b>Document Table</b>                | Scott.wwdoc_document               |
| <b>Document Access Path</b>          | docs                               |
| <b>Document Access Procedure</b>     | Scott.wpg_testdoc.process_download |
| Extensions to be Uploaded as LONGRAW | *                                  |
| Path Alias                           |                                    |
| Path Alias Procedure                 |                                    |

**Table 6–1 Parameters** 

**Note**: To require a user to log on to the database containing the application, leave the **Oracle User Name** and **Oracle Password** fields blank.

# **6.2 Creating an HTML Page to Invoke the Application**

To run the current\_users procedure, enter the following URL in your browser:

http://<host>:<port>/pls/mydad/scott.current\_users

Or you can invoke the procedure from an HTML page. The following HTML page has a link that calls the URL.

```
<HTML>
<HEAD>
<title>Current Users</title>
</HEAD>
<BODY>
<H1>Current Users</H1>
<p><a href="http://hal.us.oracle.com:9999/simpleApp1/cart1/current_
users">Run 
current_users</a>
</BODY>
</HTML>
```
The figure below shows the source page (the page containing the link that invokes the stored procedure), and the page that is generated by the current\_users stored procedure.

### **Current Users**

Run current\_users

**A**

# **Performance Tuning**

This chapter describes several techniques to improve the performance of your PL/SQL application. Go through the worksheet to see if your systems are working to their maximum potential.

<span id="page-92-0"></span>

| <b>Parameters and Settings</b>                           | <b>Recommendations</b>                                                                  | Refer to:                                                                     |
|----------------------------------------------------------|-----------------------------------------------------------------------------------------|-------------------------------------------------------------------------------|
| <b>DAD</b> parameters                                    |                                                                                         |                                                                               |
| <b>Response Array Size</b>                               | Default = $128$                                                                         | "Accessing Database Access"<br>Descriptor settings" on page 4-4               |
|                                                          | Japanese, Chinese or Multi-byte<br>Character set languages = Adjust<br>parameter to 256 |                                                                               |
| Keep Database Connection Open<br><b>Between Requests</b> | Yes=maximum performance<br>$No = Debugging$                                             | "Accessing Database Access"<br>Descriptor settings" on page 4-4               |
|                                                          |                                                                                         | "Controlling Database Processes<br>for Each mod_plsql Request" on<br>page B-3 |
| <b>Oracle HTTP Server powered by Apache Settings</b>     |                                                                                         |                                                                               |
| mod_expires                                              | Use to cache in the browser.                                                            | "mod_expires" on page 5-7                                                     |
|                                                          |                                                                                         | Refer to www.apache.org for<br>Apache specific information.                   |
| KeepAlive directives                                     | Adjust defaults to improve<br>performance.                                              | "KeepAlive Directives" on<br>page 5-8                                         |
|                                                          | KeepAlive=On                                                                            | Refer to www.apache.org for<br>Apache specific information.                   |
|                                                          | MaxKeepAliveRequest=100                                                                 |                                                                               |
|                                                          | KeepAliveTimeout=15                                                                     |                                                                               |

**Table 6–2 Performance Tuning Worksheet**

| <b>Parameters and Settings</b> | <b>Recommendations</b>                                                | Refer to:                                                         |
|--------------------------------|-----------------------------------------------------------------------|-------------------------------------------------------------------|
| Apache Processes configuration | Adjust defaults to improve<br>performance:                            | "Controlling Database Processes<br>for Each mod_plsql Request" on |
|                                | MaxRequests=MaxSpareServers                                           | page B-3.                                                         |
|                                | MaxRequestsPerchild=HighNu<br>mber                                    | Refer to www.apache.org for<br>Apache specific information.       |
|                                | MinSpareServers=0                                                     |                                                                   |
|                                |                                                                       |                                                                   |
| Caching                        |                                                                       |                                                                   |
| Expires Technique              | Best performance (for content<br>that changes predictably)            | "Using the Expires Technique" on<br>page 3-7                      |
| Validation technique           | Good performance (for content<br>that changes unpredictably)          | "Validation Technique" on<br>page 3-2                             |
| System-level caching           | Improves performance by<br>caching one copy for everyone<br>on system | "System- and User-level<br>Caching" on page 3-11                  |

**Table 6–2 Performance Tuning Worksheet**

# **Troubleshooting**

# **B.1 OAS Compatibility**

## **B.1.1 Using the mod\_plsql without the /pls in the URL**

You can use the mod\_plsql without the /pls in the URL (similar to the Oracle Application Server [OAS] 4.0.8).

**Note:** The default installation of mod\_plsql is mapped to /pls. The code in the plsql.conf is similar to:

```
[...] 
<Location /pls> 
   SetHandler pls_handler 
   ... 
</Location> 
[...]
```
There are several methods, outlined below.

### ■ **Rewrite directive (without an external redirect)**

Since using a redirect or a rewrite engine both cause an external redirect, which adds additional workload, consider using this version of the rewrite directive:

```
[...] 
RewriteEngine on 
RewriteRule ^/myapp/(.*)$ /pls/[DAD]/$1 [PT] 
[...]
```
The passthru (PT) flag is a way to post-process the output of RewriteRule directives, but in this case prevents a redirect. Another advantage is that you can hide your URL behind the alias, meaning that the URL does not get rewritten in the browser location window. Therefore this method is the preferred way to set alias names for your application URL.

For more information on rewrites, refer to the documentation at http://www.apache.org/docs/mod/mod\_rewrite.html.

#### ■ **Redirect the request**

The PL/SQL Gateway does not map to a filesystem but as a module handler it cannot use an alias or similar mod\_alias directives. You can, however, redirect the request. The syntax in the plsql.conf is similar to:

Redirect /myapp http://[hostname]:[port]/pls/[DAD]

This redirects all requests http://[hostname]:[port]/myapp/... to http://[hostname]:[port]/pls/[DAD]/...

For more information on rewrites, refer to the documentation at http://www.apache.org for more information on the redirect directive.

### **Use the Rewrite Engine**

Refer to http://www.apache.org/docs/mod/mod\_rewrite.html. The commands offered by this complex module allow rule-based URL manipulations dynamically. The sample rewrites any URL /myapp/... to /pls/[DAD]/ and forces a redirect. The syntax for using the rewrite engine is similar to:

```
[...] 
RewriteEngine on 
RewriteRule ^/myapp/(.*)$ /pls/[DAD]/$1 [R,L] 
[...]
```
## **B.1.2 Using Flexible Parameters and the Exclamation Mark**

<span id="page-95-1"></span>The Flexible Parameter passing mode in Oracle9*i* Application Server expects the PL/SQL procedure to have the exclamation mark before the procedure name. Due to performance implications of the auto-detect method used in OAS, the exclamation mark is now required for flexible parameter passing in Oracle9*i*  Application Server.

In OAS, each procedure is described completely before being executed. The Procedure Describe call figures out the signature of the procedure and requires a round-trip to the database. The PL/SQL Gateway in Oracle9*i* Application Server avoids this round trip by having end-users explicitly indicate the flexible parameter passing convention by adding the exclamation mark before the procedure. Refer to "Flexible Parameter Passing" on page 1-9 for more information.

# <span id="page-96-1"></span>**B.2 Logging**

To turn on logging for mod\_plsql, do the following:

**1.** Stop the Apache Listener.

<span id="page-96-2"></span>**Note:** When sending log files to Oracle support, start with a clean set of log files to expedite the process. After Step 1., either archive or delete the older logs.

- **2.** Edit the file <ORACLE\_HOME>/Apache/modplsql/cfg/wdbsvr.app.
- **3.** Change the line containing debugModules to debugModules=all.
- **4.** Edit the Apache configuration file httpd.conf to set the log level to Info.
- **5.** Restart your listener.
- **6.** When you get an error, stop the Apache listener. The mod\_plsql debug log files can be found in <ORACLE\_HOME>/Apache/modplsql/log directory. Additionally, look at the following log files for errors:

 <ORACLE\_HOME>/Apache/Apache/logs/httpd\_access\_log <ORACLE\_HOME>/Apache/Apache/logs/httpd\_error\_log <ORACLE\_HOME>/Apache/Jserv/logs/jserv.log <ORACLE\_HOME>/network/admin/sqlnet.log <ORACLE\_HOME>/admin/<database>/bdump/alert

- **7.** When you are finished debugging, revert the changes since enabling logging degrades your web server's performance. Revert the change in the wdbsvr.app file by typing a semi-colon before the line to comment it out.
- <span id="page-96-4"></span>**8.** Reset the log level to Warn in the httpd.conf file.

# <span id="page-96-0"></span>**B.3 Controlling Database Processes for Each mod\_plsql Request**

<span id="page-96-3"></span>The database connection pool in mod\_plsql is not shared across Apache processes (each process maintains its own pool). The total number of database connections pooled in Apache mod\_plsql is directly related to the number of Apache processes

that are spawned and the number of DAD's used to access different PL/SQL applications. The mod\_plsql pools one database session per DAD per Apache process. So, the maximum number of database sessions that will be pooled by mod\_ plsql will be (NumberOfApacheProcesses\*NumberOfDADs).

On Windows NT, where Apache is multi-threaded, all threads share the same database connection pool. The maximum number of database sessions that will be pooled by mod\_plsql is (MaximumNumberOfApacheThreadsConcurrentlyActive ForEachDAD). This is the ideal case scenario where every thread can take advantage of a database session created by another thread.

On platforms where Apache is not multi-threaded, it is important that the following parameters be tuned.

- Tune the Apache process configuration so that processes are not started or shutdown heavily (each process takes down its connection pool with it, and a new process will need to replenish its pool). This tuning is governed by the load on the Web Server. Set the following: Set MaxClients = MaxSpareServers, and MaxRequestsPerchild=HighNumber and MinSpareServers=0. This configuration ensures that Apache processes are very rarely shutdown and the overhead of creating an Apache process or new database connection is greatly reduced.
- Set up the maximum number of database sessions according to the maximum number of Apache processes expected.
- For heavily loaded sites, turn KeepAlive off (Apache's recommendation). Otherwise, one Apache process gets blocked for the duration of "KeepAliveTimeOut" setup in httpd.conf.

If your database is unable to handle the load, do one of the following:

- Set up a new Listener for handling PL/SQL requests. The main Apache Listener can redirect all PL/SQL requests to the new Listener. For the new Listener, you can set up the Apache processes parameter to a low number (since it will not be doing any other request except PL/SQL). This will keep the database session number to a minimum.
- Consider using Oracle Multi-Threaded Server (MTS). This should reduce the load on the database.
- Consider using the Calypso/iCache/mod\_plsql OWA based-caching approaches.

The mod\_plsql in Oracle9*i* Application Server v1.0.2 has a cleanup thread which periodically cleans up database sessions which are inactive for more than 15

minutes. So, you need not be concerned about database related resources since mod\_plsql does the cleanup automatically at idle time.

# <span id="page-98-0"></span>**B.4 Connection Pooling in mod\_plsql**

The connection pooling logic in mod\_plsql is best explained with an example. Here are the details for a typical scenario:

- **1.** The Oracle9i Application Server listener is started up (There are no database connections in the connection pool maintained by mod\_plsql).
- **2.** A browser makes a mod\_plsql request (R1) for DAD (D1).
- **3.** One of the Apache processes (Process P1) starts servicing the request R1
- **4.** mod\_plsql in Process P1 checks its connection pool and finds that there are no database connections in its pool.
- **5.** Based on the information in DAD D1, mod plsql in Process P1 opens a new database connection, services the PL/SQL request, and adds the database connection to its pool
- **6.** From this point on, all subsequent requests to Process P1 for DAD D1 can now make use of the database connection pooled by mod plsql.
- **7.** If a request for DAD D1 gets picked up by another process (say Process P2), then mod\_plsql in Process P2 opens its own database connection, services the request and adds the database connection to its pool.
- **8.** From this point on, all subsequent requests to Process P2 for DAD D1 can now make use of the database connection pooled by mod\_plsql.
- **9.** Now, assume that a request R2 is made for DAD D2 and this request gets routed to Process P1.
- **10.** mod\_plsql in Process P1 does not have any database connections pooled for DAD D2, and a new database session is created for DAD D2 and pooled after servicing the request. Process P1 now has two database connections pooled (one for DAD D1 and another for DAD D2)

The main things to note in this model is that

■ Each Apache process serves all kinds of requests (static files requests/Servlet requests/mod\_plsql requests) and there is no control on which Apache process will service the next request.

- One Apache process cannot use/share the connection pool created by another process.
- Each Apache process pools at most one database connection for each DAD
- Windows NT has a threaded model for Apache, and the connection pool is shared between all the threads. In this model, the maximum number of database connections created by mod\_plsql for each DAD will never exceed the maximum number of simultaneous requests for the DAD.

### **B.4.1 Install a Separate Apache Listener for mod\_plsql Requests**

<span id="page-99-0"></span>On platforms where Apache is process based (e.g. Solaris), each process serves all kinds of HTTP requests (servlets/PLSQL/static file etc). In a single Oracle9*i*  Application Server listener setup, each Apache process maintains its own connection pool to the database. The maximum number of database sessions is governed by the setting in httpd.conf for

StartServers/MinSpareServers/MaxSpareServers and the load on the system. This architecture does not allow you to tune the number of database sessions based on the number of mod\_plsql requests.

To tune the number of database sessions based on the number of mod\_plsql requests, install a separate Apache listener for just mod\_plsql requests.

For example: Assume your main Oracle9*i* Application Server Listener is running on port 7777 of mylsnr1.us.oracle.com. You can install another Oracle9*i* Application Server Listener on port 8888 on mylsnr2.us.oracle.com. Then, redirect all mod\_plsql requests made to mylsnr1.us.oracle.com:777 to the second listener on mylsnr2.us.oracle.com:8888. This is achieved by doing the following:

- **1.** For the Oracle9*i* Application Server Listener running on Port 7777, edit \$IAS\_ HOME/Apache/modplsql/cfg/plsql.conf in the following manner:
	- Disable servicing of PL/SQL requests from this listener by commenting out the lines between the two Location parameters.

```
 <Location /pls> 
 ... 
     </Location>
```
**Note:** Comment out lines by putting a # in front of the line.

■ Comment out the line:

LoadModule plsql\_module...

■ Configure this listener to forward all mod\_plsql requests to the second listener by adding the following line:

ProxyPass /pls/ http://my.lsnr2.us.oracle.com:8888/pls/

**2.** For the Oracle9*i* Application Server Listener running on Port 8888, configure each DAD to override the default CGI environment variables HOST, SERVER\_ NAME, SERVER\_PORT so that PL/SQL procedures which construct URLs can do so without any problems. To do this, edit \$IAS\_ HOME/Apache/modplsql/cfg/wdbsvr.app and add the following line for each DAD:

```
cgi_env_list=SERVER_NAME=mylsnr1.us.oracle.com,SERVER_
PORT=7777,HOST=mylsnr1.us 
oracle.com:7777
```
In this setup, Apache processes on the main listener lsnr1.us.oracle.com can be configured based on the load to the Oracle9*i* Application Server Listener. Then the Apache processes on the second listener can be fine-tuned based on the mod\_plsql requests being made.

# **B.5 Debugging**

<span id="page-100-0"></span>The following steps can help you isolate your problem. Verify you can do each step before proceeding to the next one.

- **1.** If you are getting Login failures, confirm that your DAD configuration in <ORACLE\_HOME>\Apache\modplsql\cfg\wdbsvr.app has the proper user name, password and connect string. Use SQL\*Plus to verify that you have connectivity to the database.
- **2.** If you have multiple Oracle homes, verify that the New8 alias is present in the correct tnsnames.ora file. Synchronize all versions of tnsnames.ora to have the same content. Merge the files instead of directly copying one over the other.
- **3.** If you can logon, try accessing a simple procedure, for example:

http://host:port/pls/DAD/htp.p?cbuf=Hello

**4.** If you still have problems, contact Oracle Support and provide the log files. Refer to the ["Logging"](#page-96-1) sectio[n on page B-3](#page-96-1) for instructions on obtaining a log.

## **B.5.1 Error Code 503 (Service Temporarily Unavailable)**

<span id="page-101-0"></span>If you are getting error code "503 Service Temporarily Unavailable" when your web server is under some load, determine if the mod\_plsql cannot connect to the database because the maximum number of database sessions has been reached.

- Check the maximum number of sessions parameter in your database configuration file. This parameter is called processes and is in your database configuration file init\$SID.ora. This number must be at least equal to the maximum number of Apache processes configured in httpd.conf (StartServers+MaxSpareServers).
- Verify this is the issue by doing the following.
	- **1.** As soon as you get this error, connect as SYS through SQL\*Plus.
	- **2.** Issue "select username from v\$session".
	- **3.** If the count of the number of rows is almost the same as what you have in init\$SID.ora, then you are having this problem.

# **B.6 Symbols Displaying Incorrectly with Netscape 6**

<span id="page-101-1"></span>There is an issue with symbols outside the range of the US-ASCII charset displaying correctly with Netscape 6. If your symbols are being displayed as question marks, implement the following fix:

Enter the following to emulate the various symbols:

| <b>Restricted Symbols</b>         | Code                         |
|-----------------------------------|------------------------------|
| Trademark symbol $(\mathbb{M})$   | <sup><small>TM</small></sup> |
| Copyright symbol $(\circ)$        | &CODY                        |
| Registration symbol $(\circledR)$ | <b>®</b>                     |

**Table 6–3 Code to emulate restricted symbols**

# **B.7 Overhead Problems**

While executing some of the Portal stored procedures, mod\_plsql is incurring a Describe overhead which results in two extra round trips to the database for a successful execution. This has performance implications.

### **B.7.1 The Describe Overhead**

<span id="page-102-0"></span>In order to execute PL/SQL procedures, mod\_plsql needs to know about the data type of the parameters being passed in. Based on this information, mod\_plsql binds each parameter either as an array or as a scalar. One way to know the procedure signature is to describe the procedure before executing it. However, this approach is not efficient because every procedure has to be described before execution (unless the procedure descriptions are cached).

To avoid the "describe" overhead, mod\_plsql looks at the number of parameters passed for each parameter name. It uses this information to assume the datatype of each variable. The logic is simply, "if there is a single value being passed, then the parameter is a scalar, otherwise it is an array".

This works for most cases but fails if someone tries to pass a single value for an array parameter. Then the PL/SQL procedure execution fails because it binds an array as a scalar. In such circumstances, mod\_plsql issues the Describe call for the procedure and binds each parameter based on the information retrieved from the describe call, reexecutes the procedure and sends back the results. This happens transparently to the procedure, but internally mod\_plsql has encountered two extra round trips (one for the failed execute and the other for the "Describe" call).

### **B.7.2 Avoiding the Describe Overhead**

You can avoid performance problems by doing the following:

- Use Flexible Parameter Passsing.
- Always ensure that you pass multiple values for arrays (for single values, you can pass dummy values which will be ignored by your procedure).
- Using the following workaround. The workaround defines a two-parameter style procedure which defaults the unused variables.
	- **1.** Define a scalar equivalent of your procedure which internally calls the original procedure. For example, if the original package is similar to the following, create or replace package testpkg as:

```
 TYPE myArrayType is TABLE of VARCHAR2(32767) index by binary_integer; 
 procedure arrayproc (arr myArrayType); 
 end testpkg; 
  /
```
**2.** If you are making URL calls like "/pls/.../testpkg.arrayproc?arr=1", change the specification to be similar to the following:

```
 create or replace package testpkg as 
       TYPE myArrayType is TABLE of VARCHAR2(32767) index by binary_integer; 
       procedure arrayproc (arr varchar2); 
       procedure arrayproc (arr myArrayType); 
     end testpkg; 
 /
```
**3.** Create or replace package body testpkg as:

```
 procedure arrayproc (arr varchar2) is 
   localArr myArrayType; 
 begin 
  localArr(1) := arr; arrayproc (localArr); 
 end arrayproc;
```
## **B.7.3 The Flexible Parameter Passing (four parameter) Overhead**

<span id="page-103-0"></span>A similar round-trip overhead exists if a PL/SQL procedure is using the older style four parameter interface. The PL/SQL Gateway first tries to execute the procedure by using the two parameter interface. If this fails, the PL/SQL Gateway tries the four parameter interface. This implies that all four parameter interface procedures will experience one extra round-trip for execution.

### **B.7.4 Avoiding the Flexible Parameter Passing Overhead**

To avoid this overhead, it is recommended that you write corresponding wrappers which use the two parameter interface and internally call the four parameter interface procedures. Another option is to change the specification of the original procedure to default the parameters which are not passed in the two parameter interface.

# **B.8 Setting up PL/SQL to Work with WebDB**

WebDB users running WebDB version 2.x (2.0, 2.1, 2.2) through the PL/SQL Gateway must perform the following steps.

- **1.** Drop any older OWA packages in OWA\_PUBLIC or OAS\_PUBLIC.
- **2.** Install the latest OWA packages shipped with the PL/SQL Gateway. To do so, connect to the database as the SYS user and at the command prompt run

@owaload.sql log.txt

This may invalidate some of your existing PL/SQL procedures. You may need to recompile them. Refer to ["Installing Required Packages"](#page-77-0) [on page 5-2](#page-77-0) for more information

**3.** Set the following in the DAD configuration for the WebDB 2.x schema in wdbsvr.app configuration file.

<span id="page-104-0"></span>Authentication Mode = Basic

Document Table = schema.wwv\_document

Extensions to be Uploaded as Long Raw  $=$  \*

If you set up your DAD using the **Add for WebDB 2.x configuration** page (http://<hostname>:<port>/pls/admin\_/dadentries.htm), these settings are automatically set.

**4.** Connect to the database as the owner of the site and run wwvdocs.sql and wwvdocb.plb to enable WebDB 2.x sites. These files are located in the same directory as the owaload.sql file. Refer to ["Installing Required Packages" on](#page-77-0)  [page 5-2](#page-77-0) for more information.

# **Index**

### **Symbols**

! character [backwards compatibility, 1-2](#page-95-0) [definition, 1-5](#page-18-0) [flexible parameter passing, 1-9](#page-22-0)

### **Numerics**

2 parameter [flexible parameter passing, 1-10](#page-23-0) 4 parameter [flexible parameter passing, 1-10](#page-23-1) [overhead, 1-10](#page-103-0) [503 error code, 1-8](#page-101-0)

## **A**

[admindad, 1-3](#page-64-0) administration pages [setting access to, 1-3](#page-64-1) [adminPath, 1-3](#page-64-2) Apache [debug, 1-9](#page-70-0) [directives, 1-8](#page-83-1) [Error Document directive, 1-4](#page-65-1) [install separate listener for mod\\_plsql](#page-99-0)  requests, 1-6 [logging, 1-3](#page-96-2) [stopping, 1-11](#page-86-0) [apachectl file, 1-5](#page-80-0) [arrays, 1-9](#page-22-1) [authentication, 1-1](#page-40-0) [OAS Basic, 1-2](#page-41-0)

[authentication mode, 1-6](#page-67-0) [authorize function, 1-3](#page-42-0)

### **B**

basic authentication [DAD setting, 1-6](#page-67-1) BLOB [direct download, 1-20](#page-33-0) [document table definition, 1-13](#page-26-0)

### **C**

[cache settings, 1-11](#page-72-0) caching [overview, 1-2](#page-51-1) [owa\\_cache packages, 1-12](#page-61-0) [system-level, 1-11](#page-60-1) [user-level, 1-11](#page-60-1) CGI [environment variables, 1-23](#page-36-0) [REMOTE\\_USER, 1-4](#page-43-0) cgi\_env\_list [definition, 1-9](#page-70-1) character set [problems with Netscape 6, 1-8](#page-101-1) [Chinese text, 1-11](#page-72-1) [client request, 1-1](#page-14-0) configuration [PL/SQL Gateway, 1-9](#page-84-1) [WebDB, 1-11](#page-104-0) configuration file [global settings, 1-2](#page-63-0) [connect string, 1-6](#page-67-2)

[connection pooling, 1-3](#page-96-3) [example, 1-5](#page-98-0) [content column, 1-13](#page-26-1) [content\\_type column, 1-13](#page-26-2) [controlling database processes, 1-3](#page-96-4) [copyright symbol in Netscape 6, 1-8](#page-101-1) [Create a Stateful Session?, 1-6](#page-67-3) critical errors [logged to Apache error logs, 1-9](#page-70-2) [custom authentication, 1-2](#page-41-1) [custom owa, 1-2](#page-41-2) [customer service, i-xii](#page-11-0) customizing [error messages, 1-8](#page-83-2)

## **D**

DAD [definition, 1-4](#page-17-0) [name, 1-2](#page-63-1) DAD parameter [keep database connection open between](#page-67-4)  request, 1-6 [DAD\\_charset column, 1-14](#page-27-0) database [setting password, 1-5](#page-66-0) database processes [mod\\_plsql requests, 1-3](#page-96-4) [deauthentication, 1-2](#page-41-3) [debugging, 1-7](#page-100-0) debugModules [DAD settings, 1-9](#page-70-3) [describe overhead, 1-9](#page-102-0) [direct access URLs, 1-21](#page-34-0) [document access path, 1-15](#page-28-0) [setting, 1-7](#page-68-0) document table [setting, 1-7](#page-68-1) [document table definition, 1-12](#page-25-0) [old style, 1-14](#page-27-1) document path, 1-15 [document\\_proc, 1-15](#page-28-1) [document\\_table, 1-14](#page-27-2) [documentparts table, 1-18](#page-31-0) [download, 1-12](#page-25-1)

[downloading files, 1-19](#page-32-0) [DTD, 1-12](#page-25-0) [old style, 1-14](#page-27-1)

## **E**

[eduction website, i-xiii](#page-12-0) [entity tag caching method, 1-3](#page-52-0) environment variables [CGI, 1-22](#page-35-0) [error code 503, 1-8](#page-101-0) [Error Document Directive \(Apache\), 1-4](#page-65-1) error message [customizing, 1-8](#page-83-2) [procedure had to be described for](#page-70-4)  execution, 1-9 [Procedure is using older style flexible parameter](#page-70-5)  passing style, 1-9 error reporting mode [global, 1-4](#page-65-2) [per DAD, 1-10](#page-71-0) error\_style [global, 1-10](#page-71-0) [per DAD, 1-4](#page-65-2) exclusion\_list [definition, 1-10](#page-71-1) [examples, 1-5](#page-44-0) expires caching technique caching [expires technique, 1-7](#page-56-1) [ExpiresActive, 1-7,](#page-82-1) [1-1](#page-92-0) [ExpiresByType, 1-8](#page-83-3) [ExpiresDefault, 1-7](#page-82-2) [Extensions to be Uploaded as LONGRAW, 1-7](#page-68-2)

## **F**

features [new, i-xiii](#page-12-1) [file upload, 1-12,](#page-25-1) [1-16](#page-29-0) [attributes, 1-18](#page-31-1) [document table, 1-7](#page-68-1) [multiple files, 1-19](#page-32-1) [flexible parameter passing, 1-9](#page-22-2) [exclamation mark, 1-2](#page-95-1)
four parameter [flexible parameter passing, 1-10](#page-23-0) [passing overhead, 1-10](#page-103-0) four parameter passing [overhead, 1-10](#page-103-0)

# **G**

[GET method, 1-7](#page-20-0) [global owa, 1-2](#page-41-0) [global settings, 1-2](#page-63-0)

### **H**

[head method, 1-7](#page-20-1) [HOST:Port:SID connect string, 1-6](#page-67-0) HTML page [invoking an application with, 1-3](#page-90-0) [HTTP basic authentication, 1-2](#page-41-1) [HTTP HEAD requests, 1-7](#page-20-2) HTTP server listener [configuring, 1-5](#page-80-0) [httpd.conf file, 1-6](#page-81-0)

# **I**

[installation, 1-1](#page-76-0) [installation guide, i-xi](#page-10-0)

# **J**

Japanese text [response array size, 1-11](#page-72-0)

# **K**

keep database connection open between request [DAD parameter, 1-6](#page-67-1) [Keep Database Connection Open Between](#page-67-2)  Requests?, 1-6 [KeepAlive directives, 1-8](#page-83-0)

#### **L**

language [nls\\_lang DAD parameter, 1-11](#page-72-1) [language parameter \(nls\\_lang\), 1-24](#page-37-0) [LAST\\_UPDATED column, 1-14](#page-27-0) [logging, 1-3](#page-96-0) [login failures, 1-7](#page-100-0) LONGRAW [document table definition, 1-13](#page-26-0) [extensions to be uploaded, 1-7](#page-68-0)

#### **M**

[migration guide, i-xi](#page-10-0) [mime type, 1-18](#page-31-0) [mod\\_expires, 1-7](#page-82-0) mod\_ose [stateful mode, 1-4](#page-17-0) [mod\\_plsql request, 1-3](#page-96-1) mod plsql without the  $/pls$ , 1-1 [multi-byte character set, 1-11](#page-72-2)

### **N**

[new features, i-xiii](#page-12-0) nls\_lang [definition, 1-24](#page-37-1) [per DAD, 1-11](#page-72-3) [nls\\_territory, 1-11](#page-72-4)

#### **O**

**OAS** [Basic Authentication, 1-2](#page-41-2) [upgrading, 1-3](#page-78-0) operating systems [requirements, 1-1](#page-76-1) [Oracle Connect String, 1-6](#page-67-3) [Oracle documents, i-xi](#page-10-1) [Oracle Password, 1-5](#page-66-0) [Oracle Portal, 1-3](#page-16-0) [Oracle Technology Network, i-xiii](#page-12-1) [Oracle User Name, 1-5](#page-66-1) overhead [describe, 1-9](#page-102-0) [four parameter passing, 1-10](#page-103-0) [overloading, 1-8,](#page-21-0) [1-9](#page-22-0) [overview guide, i-xi](#page-10-0)

[OWA Web Toolkit reference guide, i-xi](#page-10-2) [owa\\_cache package, 1-12](#page-61-0) [owa\\_util PL/SQL web toolkit package, 1-22](#page-35-0) [owaload.sql, 1-2](#page-77-0)

#### **P**

parameters [flexible, 1-9](#page-22-1) [large, 1-11](#page-24-0) [overloaded, 1-8](#page-21-0) [passing, 1-7,](#page-20-3) [1-9](#page-22-1) path alias [setting, 1-7](#page-68-1) [per package authentication, 1-2](#page-41-3) [performance tuning, 1-9,](#page-102-0) [1-10](#page-103-0) [Apache processes configuration, 1-3](#page-96-2) [expires caching, 1-7](#page-56-0) [keep database connection open between](#page-67-1)  requests, 1-6 [KeepAlive directives, 1-8](#page-83-1) [mod\\_expires, 1-7](#page-82-0) [Oracle HTTP Server, 1-7](#page-82-1) [response array size, 1-11](#page-72-0) [system-level caching, 1-11](#page-60-0) [validation caching, 1-3](#page-52-0) [worksheet, 1-1](#page-92-0) [/pls, 1-1](#page-94-0) PL/SQL Gateway [configuring, 1-9](#page-84-0) [invoking, 1-5](#page-18-0) PL/SQL procedure [loading into database, 1-1](#page-88-0) [PL/SQL web toolkit functions, 1-12](#page-61-1) [plsql.conf configuration file, 1-10](#page-85-0) [POST method, 1-7](#page-20-0) procedure had to be described for execution [error message, 1-9](#page-70-0) Procedure is using older style flexible parameter passing style [error message, 1-9](#page-70-1) PUBLIC [protecting the PL/SQL procedures, 1-4](#page-43-0)

### **R**

[registration symbol in Netscape 6, 1-8](#page-101-0) [related Oracle documents, i-xi](#page-10-1) [request\\_charset, 1-24](#page-37-2) [REQUEST\\_IANA\\_CHARSET, 1-25](#page-38-0) [response\\_array\\_size, 1-11](#page-72-5)

# **S**

security [authentication, 1-1](#page-40-0) [PL/SQL procedures granted to PUBLIC, 1-4](#page-43-1) [Service Temporarily Unavailable error code, 1-8](#page-101-1) [Session Cookie Caching, 1-13](#page-74-0) [Session Cookie Name, 1-6](#page-67-4) single sign-on [DAD settings, 1-6](#page-67-5) [stateful mode, 1-4](#page-17-1) stateless mode [preserve package state, 1-4](#page-17-2) [reset package state, 1-3](#page-16-1) [support services, i-xii](#page-11-0) [system requirements, 1-1](#page-76-0) [system-level caching, 1-11](#page-60-1)

# **T**

TNS alias [DAD settings, 1-6](#page-67-6) [tnsnames.ora, 1-7](#page-100-1) [trademark symbol in Netscape 6, 1-8](#page-101-0) [training website, i-xiii](#page-12-1) [transaction model, 1-7](#page-20-4) tuning [expires caching technique, 1-7](#page-56-1) [system-level caching, 1-11](#page-60-0) [validation caching, 1-3](#page-52-0) [tuning for performance, 1-1](#page-92-1) two parameter [flexible parameter passing, 1-10](#page-23-1)

### **U**

[upload, 1-12](#page-25-0) [upload\\_as\\_content\\_type, 1-16](#page-29-0) [upload\\_as\\_long\\_raw, 1-16](#page-29-1)

### **V**

validation caching [for PL/SQL Gateway, 1-3](#page-52-0) validation caching technique caching [validation technique, 1-2](#page-51-0)

## **W**

wdbsvr.app [configuration file, 1-7](#page-82-2) web browsers [requirements, 1-2](#page-77-1) web listener [requirements, 1-2](#page-77-2) [web toolkit, 1-12](#page-61-1) [Web Toolkit Reference manual, i-xi](#page-10-2) WebDB [setting up PL/SQL, 1-10](#page-103-1) [upgrading the listener, 1-3](#page-78-1)